## **СОГЛАСОВАНО**

**Генеральный директор АО «АКТИ-Мастер» В.В. Федулов** ИКТИ-Мастер «<sup>12</sup>» мая 2021 г. **1CTI-Master MOCKB** 

**Государственная система обеспечения единства измерений**

## **Анализаторы спектра и сигналов MS2840A**

**Методика поверки MS2840А/МП-2021**

**Заместитель руководителя метрологической лаборатории**

Алид - А.П. Лисогор

**Москва 2021**

## 1 ОБЩИЕ ПОЛОЖЕНИЯ

1.1 Настоящая методика поверки распространяется на анализаторы спектра и сигналов MS2840A с частотными опциями MS2840A-040, MS2840A-041, MS2840A-044, MS2840A-046 (далее - приборы), изготавливаемые фирмой "Anritsu Corporation" (Япония), и устанавливает методы и средства их поверки. Интервал между поверками - 1 год.

1.2 Поверка обеспечивает прослеживаемость приборов к государственным эталонам:

- ГЭТ 1-2018 по измерению частоты;
- ГЭТ 26-2010 и ГЭТ 167-2017 по измерению мощности электромагнитных колебаний.

1.3 Операции поверки выполняются методами прямых измерений с использованием эталонов и средств измерений величин.

## 2 ПЕРЕЧЕНЬ ОПЕРАЦИЙ ПОВЕРКИ

2.1 При проведении поверки должны быть выполнены операции, указанные в таблице 1.

Таблица 1 - Операции поверки

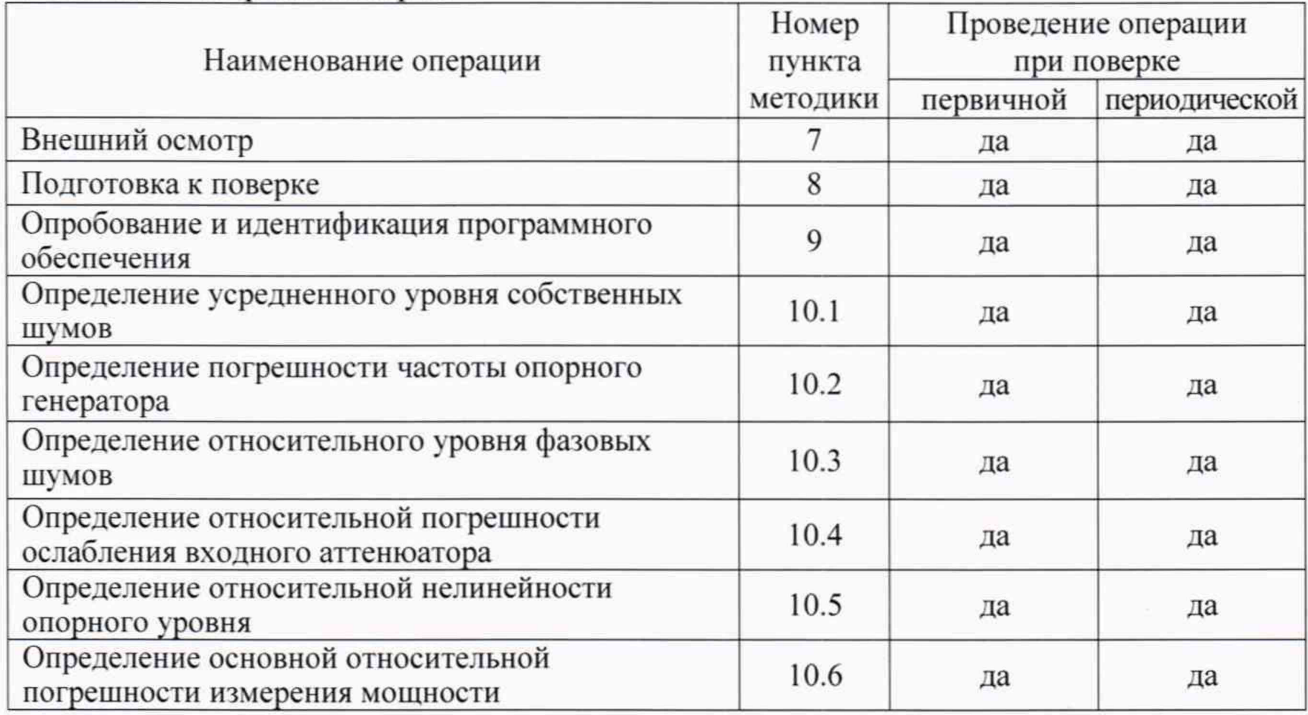

2.2 Периодическая поверка по запросу пользователя приборов может выполняться для меньшего количества величин (операций, указанных в таблице 1).

## 3 ТРЕБОВАНИЯ К УСЛОВИЯМ ПРОВЕДЕНИЯ ПОВЕРКИ

В соответствии с ГОСТ 8.395-80 и с учетом условий, при которых нормируются метрологические характеристики приборов, а также по условиям применения средств поверки, при проведении поверки должны соблюдаться следующие требования:

- температура воздуха в помещении (23 ±3) °С;

- относительная влажность воздуха от 30 до 70 %;

- атмосферное давление от 84 до 107 кПа.

## 4 ТРЕБОВАНИЯ К СПЕЦИАЛИСТАМ, ОСУЩЕСТВЛЯЮЩИМ ПОВЕРКУ

К проведению поверки допускаются лица, имеющие высшее или среднетехническое образование, практический опыт в области радиотехнических измерений, и имеющие документ о квалификации в соответствии с действующими нормативно-правовыми актами в области аккредитации.

## 5 МЕТРОЛОГИЧЕСКИЕ И ТЕХНИЧЕСКИЕ ТРЕБОВАНИЯ К СРЕДСТВАМ ПОВЕРКИ

5.1 Рекомендуется применять средства поверки, указанные в таблице 2.

|                                                                                     |                                        | $C_{\rm F}$ $C_{\rm F}$ $D_{\rm H}$ HODC $D_{\rm H}$                                                                                                    |                                                                                                    |
|-------------------------------------------------------------------------------------|----------------------------------------|----------------------------------------------------------------------------------------------------|----------------------------------------------------------------------------------------------------|
| Наименование<br>средства<br>поверки                                                 | Номер<br>пункта<br>методики<br>поверки | Требуемые<br>метрологические и технические<br>характеристики                                                                                                    | Рекомендуемый тип<br>средства поверки,<br>регистрационный номер<br>ФИФ ОЕИ                                                                                                    |
| Стандарт<br>частоты<br>(эталон)                                                     | 10.1                                   | относительная погрешность<br>воспроизведения частоты 10 МГц<br>в пределах $\pm 5.10^{-10}$                                                                                                    | Стандарт частоты<br>рубидиевый FS 725;<br>рег. № 31222-06                                                                                                    |
| Генератор<br>сигналов<br>СВЧ                                                        | $10.2 -$<br>10.5                       | диапазон установки уровня мощности<br>от -80 до 0 дБм;<br>частота 29 МГц, 50 МГц, 1 ГГц;<br>относительный уровень фазовых шумов<br>на частоте 500 МГц при отстройке 10 кГц<br>не более -133 дБ/Гц                                                                                                    | Генератор сигналов<br>$E8257D^{1}$<br>с опциями 520, 1E1;<br>per. Nº 53941-13                                                                                                    |
| Генератор<br>сигналов<br>$CBY^{2)}$                                                 | 10.3                                   | относительный уровень фазовых шумов<br>на частоте на частоте 500 МГц при<br>отстройке 10 кГц не более -143 дБ/Гц                                                                                                    | Генератор сигналов<br>SMA100B <sup>2</sup><br>с опциями В103,<br>B711N;<br>per. Nº 68980-17                                                                                                    |
| Генератор<br>сигналов НЧ                                                            | 10.6                                   | уровень мощности -10 дБм, -30 дБм<br>частота 10 кГц, 30 кГц, 100 кГц                                                                                                    | Генератор сигналов<br>сложной формы со<br>сверхнизким уровнем<br>искажений DS360;<br>per. Nº 45344-10                                                                                                    |
| Генератор<br>сигналов<br>СВЧ                                                        | 10.6                                   | уровень мощности -10 дБм, -30 дБм<br>на частотах F:<br>299 кГц ≤ F ≤ 3,6 ГГц для MS2840A-040<br>299 кГц $\leq$ F $\leq$ 6 ГГц для MS2840A-041<br>299 кГц ≤ F ≤ 26,5 ГГц для MS2840A-044<br>299 кГц ≤ F ≤ 40 ГГц для MS2840A-046                                                                                                    | для MS2840A-040 и<br>MS2840A-041:<br>Генератор сигналов<br>E8257D<br>с опциями 520, 1E1;<br>per. Nº 53941-13<br>для MS2840A-044 и<br>MS2840A-046:<br>Генератор сигналов<br>E8257D<br>с опциями 540, 1Е1;<br>per. Nº 53941-13 |
| Ваттметр<br>поглощаемой<br>мощности<br>СВЧ (эталон)                                 | 10.6                                   | диапазон частот F:<br>299 кГц ≤ F ≤ 3,6 ГГц для MS2840A-040<br>299 кГц ≤ F ≤ 6 ГГц для MS2840A-041<br>299 кГц ≤ F ≤ 26,5 ГГц для MS2840A-044<br>299 кГц $\leq$ F $\leq$ 40 ГГц для MS2840A-046;<br>относительная погрешность измерения<br>уровня мощности -10 дБм и -30 дБм в<br>пределах:<br>$\pm 2.5$ % ( $\pm 0.1$ дБ) при F $\leq 4$ ГГц<br>$\pm 6\%$ ( $\pm 0.25$ дБ) при 4 ГГц < F $\leq$ 13.8 ГГц<br>$\pm 12$ % ( $\pm 0.55$ дБ) при 13,8 ГГц < F $\leq 40$ ГГц | Ваттметр<br>поглощаемой<br>мощности СВЧ<br>NRP-Z56;<br>рег. № 43642-10                                                                                                    |
| 1) для опции MS2840A-066 в операции 10.3 следует использовать средство поверки ниже |                                        |                                                                                                    |                                                                                                    |

Таблица 2 - Средства поверки

2) для MS2840A-040, MS2840A-041 при наличии опции MS2840A-066

5.2 Допускается применять другие аналогичные средства поверки, обеспечивающие определение метрологических характеристик поверяемых приборов с требуемой точностью.

5.3 Эталоны и средства измерений должны быть исправны и поверены.

## 6 ТРЕБОВАНИЯ (УСЛОВИЯ) ПО ОБЕСПЕЧЕНИЮ БЕЗОПАСНОСТИ ПРОВЕДЕНИЯ ПОВЕРКИ

6.1 При проведении поверки должны быть соблюдены требования безопасности в соответствии с ГОСТ 12.3.019-80.

6.2 Необходимо соблюдать меры предосторожности, изложенные в руководстве по эксплуатации приборов M-W3812AE-18.0R. а также меры безопасности, указанные в руководствах по эксплуатации средств поверки.

6.3 Во избежание несчастного случая и для предупреждения повреждения поверяемого прибора необходимо обеспечить выполнение следующих требований:

- подсоединение поверяемого прибора к сети должно производиться сетевым кабелем из комплекта прибора:

- заземление поверяемого прибора и средств поверки должно производиться посредством заземляющего провода сетевого кабеля:

- запрещается подавать на вход прибора сигнал с уровнем, превышающим максимально допускаемое значение:

- запрещается работать с прибором при снятых крышках или панелях:

- запрещается работать с прибором в случае обнаружения его повреждения.

## 7 ВНЕШНИЙ ОСМОТР

7.1 При проведении внешнего осмотра проверяются:

- соответствие прибора комплектации, заявленной на поверку, и правильность маркировки;
- чистота и исправность разъемов прибора:
- исправность органов управления, четкость фиксации их положений;
- отсутствие механических повреждений корпуса и ослабления крепления элементов конструкции (определяется на слух при наклонах прибора).

7.2 При наличии дефектов или повреждений, препятствующих нормальной эксплуатации поверяемого прибора, его следует направить заявителю поверки (пользователю) для ремонта.

## **8 ПОДГОТОВКА К ПОВЕРКЕ**

8.1 Перед началом работы следует изучить руководства по эксплуатации прибора и применяемых средств поверки.

8.2 Перед началом выполнения операций используемые средства поверки и поверяемый прибор должны быть подключены к сети 230 В: 50 Гц и выдержаны во включенном состоянии в соответствии с указаниями руководств по эксплуатации.

Минимальное время прогрева прибора 30 минут.

8.3 Войти в основное меню [System Config] и выбрать System Information, Option Information (F6). Зафиксировать перечень установленных опций.

## 9 ОПРОБОВАНИЕ И ИДЕНТИФИКАЦИЯ ПРОГРАММНОГО ОБЕСПЕЧЕНИЯ

9.1 Выключить прибор на 1 минуту и снова включить его.

В течение примерно 4 минут должна осуществиться загрузка программного обеспечения, по завершении которой прибор будет готов к работе.

После завершения процедуры загрузки не должны появиться сообщения об ошибках.

9.2 Войти в основное меню [System Config] и выбрать

System Information, Software Version View (F2).

Идентификационный номер версии программного обеспечения (Package Version), отображенный в правом верхнем углу окна, должен быть не ниже 10.00.00.

9.3 Соединить кабелем BNC(m,m) выход "Buffer Out" на задней панели прибора с входом "RF Input" прибора.

Сделать установки на приборе:

[Preset], Preset

[Amplitude], Reference Level 10 dBm [Frequency], Center 10 MHz

[Span] 10 kHz

[BW], RBW Manual 100 Hz; VBW Manual 10 Hz

На дисплее прибора должен наблюдаться спектр сигнала, при этом маркерный отсчет должен показывать частоту 10 MHz и уровень не менее 0 dBm.

9.4 Выполнить начальную установку и автоподстройку прибора:

 $[SPA]$ 

[Preset], Preset

[Cal], SIGANA All

После успешного завершения процедуры автоподстройки должно быть выдано сообщение "[CAL ALL] Completed", не должно появиться сообщения об ошибке.

Нажать клавишу Close.

ПРИМЕЧАНИЕ: в процессе выполнения операций поверки следует контролировать температуру окружающего воздуха и выполнять автоподстройку ([Cal]), если могла измениться температура окружающего воздуха более чем на ±1 °С.

## 10 ОПРЕДЕЛЕНИЕ МЕТРОЛОГИЧЕСКИХ ХАРАКТЕРИСТИК И ПОДТВЕРЖДЕНИЕ СООТВЕТСТВИЯ МЕТРОЛОГИЧЕСКИМ ТРЕБОВАНИЯМ

#### Общие указания по выполнению операций поверки

1) В процессе выполнения операций результаты должны укладываться в пределы допускаемых значений, которые указаны в таблицах настоящего раздела документа. Допускается фиксировать результаты измерений качественно без указания действительных измеренных значений.

При получении отрицательных результатов по какой-либо операции необходимо повторить операцию. При повторном отрицательном результате прибор следует направить заявителю поверки (пользователю) для проведения регулировки и/или ремонта.

2) В настоящем документе наименования клавиш на лицевой панели прибора обозначены в квадратных скобках (например, [Frequency]), функциональных клавиш (с правой стороны дисплея) - подчеркнутым шрифтом (например, Center), разъемов - кавычками (например, "RF Input").

## 10.1 Определение усредненного уровня собственных шумов

10.1.1 Присоединить к входу "RF Input" прибора согласованную нагрузку тип K(m). Допустимо не подключать нагрузку, оставить вход прибора свободным, если это не влияет на результаты измерений.

10.1.2 Сделать установки на приборе:

[Preset], Preset

[Amplitude], Reference Level -100 dBm; Attenuator Manual 0 dB

[Frequency], Center: первое значение частоты, указанное в столбце 1 соответствующей таблицы Приложения 1

[Span] 300 Hz

[BW], RBW Manual 1 Hz [Trace], Storage Mode Average, Storage Count10; Detection Sample [Peak Search] ON

При наличии опции MS2840A-067 установить режим обхода преселектора: ON/OFF Common.

Threshold Level: значение верхнего предела допуска для данной частоты, указанное в столбце 1 соответствующей таблицы Приложения 1

10.1.3 Запустить развертку нажатием клавиши [Single].

Дождаться, когда закончится усреднение по 10-ти циклам развертки (количество выполненных циклов отображается в левом нижнем углу дисплея в окне "Avg").

Убедиться в том, что зеленая пороговая линия находится выше шумовой дорожки.

10.1.4 Вращением плавной ручки переместить пороговую линию "Threshold Level" на середину шумовой дорожки, игнорируя отдельные выбросы.

Записать в столбец 2 соответствующей таблицы Приложения 1 отсчет "Threshold Level" для данной частоты.

10.1.5 Установить на приборе следующее значение центральной частоты F, указанное в столбце 1 соответствующей таблицы Приложения 1:

[Frequency], Center {F}

[Peak Search] ON

Threshold Level: значение верхнего предела допуска для данной частоты, указанное в столбце 1 соответствующей таблицы Приложения 1.

10.1.6 Выполнить действия по пунктам 10.1.3, 10.1.4.

10.1.7 Выполнить действия по пунктам 10.1.5, 10.1.3, 10.1.4 для остальных значений частоты, указанных в столбце 1 соответствующей таблицы Приложения 1.

10.1.8 Если установлен предварительный усилитель, сделать на приборе установки: [Amplitude], Pre-Amp On

Reference Level -120 dBm

При наличии опции MS2840A-067 установить режим обхода преселектора: ON

Threshold Level: значение верхнего предела допуска для данной частоты, указанное в столбце 1 соответствующей таблицы Приложения 1.

10.1.9 Выполнить действия по пунктам 10.1.3 - 10.1.7 для значений частоты, указанных в столбце 1 соответствующей таблицы Приложения 1.

При наличии опции MS2840A-067 выполнить те же действия в режиме обхода преселектора: OFF

КРИТЕРИЙ ПОДТВЕРЖДЕНИЯ СООТВЕТСТВИЯ МЕТРОЛОГИЧЕСКИМ ТРЕБОВАНИЯМ: измеренные значения уровня собственных шумов не должны превышать предельные допускаемые значения, указанные в столбце 3 соответствующей таблицы Приложения 1.

## **10.2 Определение погрешности частоты опорного генератора**

10.2.1 Выполнить соединение оборудования по схеме, показанной на рисунке 1.

Соединить кабелем BNC(m.m) выход " 10 MHz" стандарта частоты с входом синхронизации " 10 MHz IN'\* генератора сигналов E8257D.

Используя соответствующий адаптер, соединить кабелем СВЧ тип K(m.m) (допустимо использовать адаптер и кабель SMA) выход "RF Output" генератора сигналов E8257D с входом "RF Input" прибора.

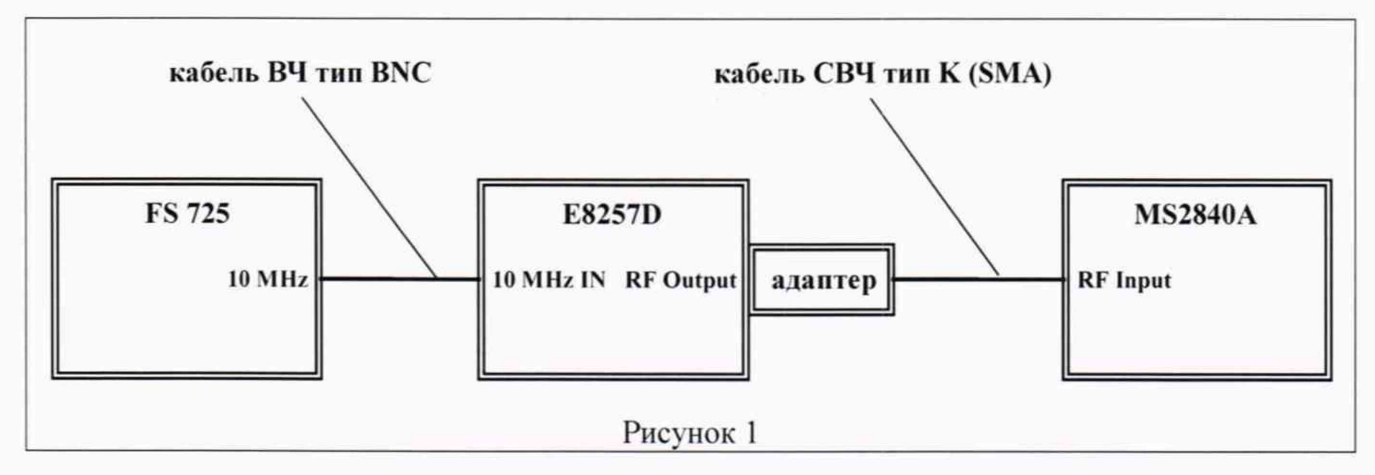

10.2.2 Выполнить установки на генераторе: [Frequency] 1 GHz [Amplitude] -10 dBm

```
10.2.3 Сделать установки на приборе:
[Preset]. Preset
[Amplitude]. Reference Level 0 dBm 
[Frequency], Center 1 GHz 
[Span] 10 kHz
[BW], RBW Manual 100 Hz; VBW Manual 10 Hz
```
10.2.4 Ввести на приборе режим частотомера и сделать установки: [Marker], Frequency Count On; Gate Time 1s

Записать отсчет частоты "Cnt'\* в столбец 2 таблицы 10.2.

10.2.5 Вычислить и записать в столбцы 1 и 3 нижний предел Fmin и верхний предел Fmax допускаемого значения частоты по формулам:

 $Fmin = F - \Delta F$ ,  $Fmax = F + \Delta F$ 

 $F = 1$   $\Gamma\Gamma$ II:

N - округленное в большую сторону количество лет со дня выпуска или последней заводской подстройки;

 $\Delta F = (\delta o + N \cdot \delta n) \cdot F$ .

для MS2840A-040/041 в стандартном исполнении  $\delta$ o = 1·10<sup>-6</sup>,  $\delta$ n = 1·10<sup>-6</sup>; для опции MS2840A-002 (стандартное исполнение для MS2840A-044/046)  $\delta$ o = 2,2·10<sup>-8</sup>,  $\delta$ n = 1·10<sup>-7</sup>; для опций MS2840A-001, MS2840A-037  $\delta$ о = 1·10<sup>-10</sup>,  $\delta$ n = 1·10<sup>-9</sup> (типовые справочные значения).

Таблица 10.2 - Погрешность частоты опорного генератора

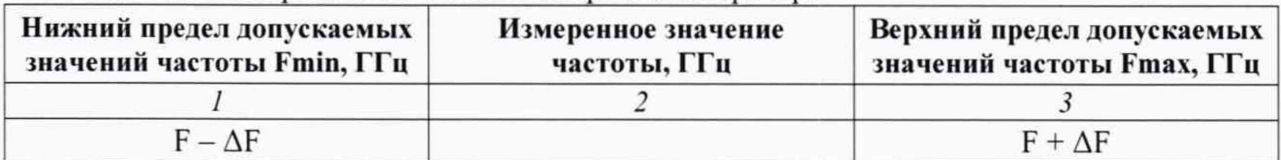

Примечание: для MS2840A-001, MS2840A-037 операция 10.2 не является обязательной.

КРИТЕРИЙ ПОДТВЕРЖДЕНИЯ СООТВЕТСТВИЯ МЕТРОЛОГИЧЕСКИМ ТРЕБОВАНИЯМ: измеренное значение частоты должно находиться в пределах допускаемых значений, рассчитанных по формулам п. 10.2.5.

## 10.3 Определение относительного уровня фазовых шумов

10.3.1 Выполнить соединение оборудования по схеме, показанной на рисунке 2. Соединить кабелем BNC(m,m) выход синхронизации "10 MHz OUT " генератора сигналов с входом синхронизации "Ref Input" прибора.

Используя соответствующий адаптер, соединить кабелем СВЧ тип K(m,m) (допустимо использовать адаптер и кабель SMA) выход "RF output" генератора сигналов с входом "RF Input" прибора.

Для прибора без опции MS2840A-066 допустимо использовать генератор сигналов E8257D, для прибора с опцией MS2840A-066 следует использовать генератор сигналов SMA100B с опциями B103, B711N.

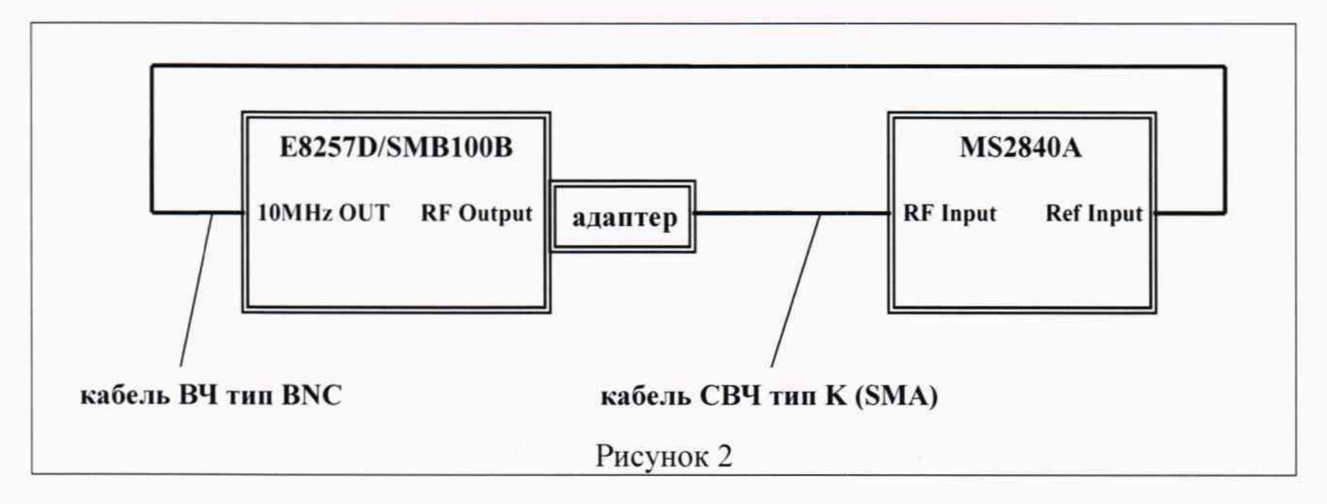

10.3.2 Выполнить установки на генераторе: [Frequency] 500 MHz [Amplitude] 0 dBm

10.3.3 Сделать на приборе установки в непрерывном режиме: [Preset], Preset [Continuous] [Amplitude], Reference Level 0 dBm; Attenuator Manual 0 dB [Frequency], Center 500 MHz [Trace], Storage Mode Average, Storage Count 10

10.3.4 Установить значения полосы обзора и полосы пропускания: [Span]: как указано в столбце 1 таблицы 10.3 [BW], RBW Manual: как указано в столбце 2 таблицы 10.3 VBW Manual: RBW/1000

10.3.5 Подстроить уровень на генераторе сигналов так, чтобы отсчет уровня по маркеру прибора был равен (0 ±0,05) дБм.

10.3.6 Активировать дельта-маркер:

[Marker], Zone Width 100 Hz [Marker], Delta; Active Marker: Marker 2; Relative To: Marker 1 10.3.7 Ввести отстройку частоты дельта-маркера от центральной частоты:

Zone Center 2: как указано в столбце 3 таблицы 10.3

10.3.8 Запустить однократную развертку нажатием клавиши [Single].

Дождаться, когда закончится усреднение по 10-ти циклам развертки (количество выполненных циклов отображается в левом нижнем углу дисплея в окне "Avg").

Записать отсчет дельта-маркера в столбец 4 таблицы 10.3.

10.3.9 Отключить на приборе дельта-маркер и установить непрерывный режим:

[Marker], Normal [Continuous]

10.3.10 Выполнить действия по пунктам 10.3.4 - 10.3.8 для вторых значений полосы обзора и полосы пропускания.

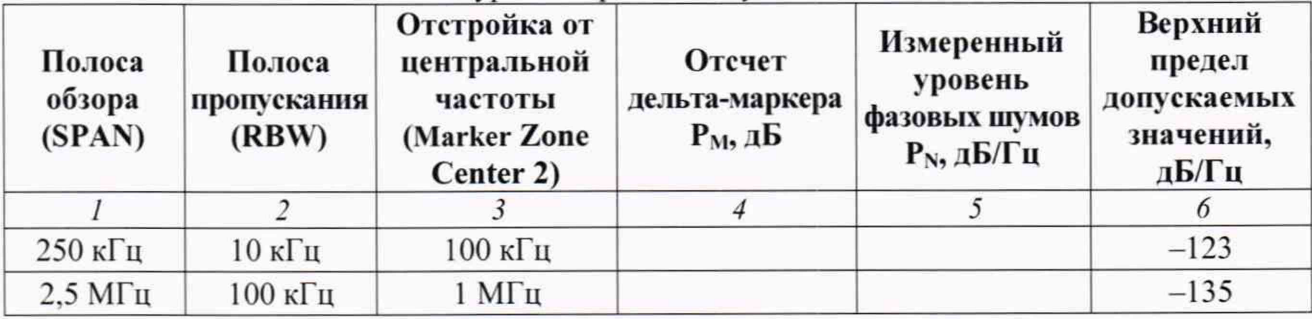

Таблица 10.3.1 - Относительный уровень фазовых шумов без опции MS2840A-066

Таблица 10.3.2 - Относительный уровень фазовых шумов с опцией MS2840A-066

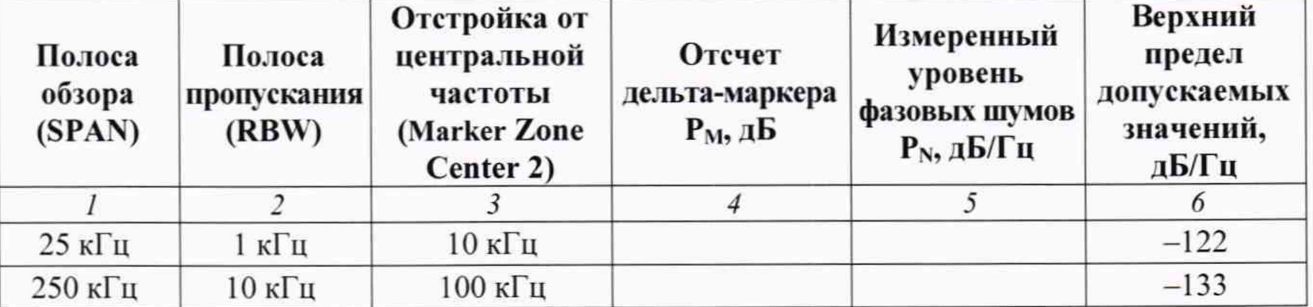

10.3.11 Рассчитать измеренные значения уровня Р<sub>N</sub> фазовых шумов по формуле

$$
P_N = P_M - 10 \cdot \lg(RBW),
$$

где Р<sub>м</sub> – отчет дельта маркера, RBW – полоса пропускания [Гц].

Например, при RBW = 10 кГц:  $P_N = (P_M - 40)$ .

Записать полученные значения уровня Р<sub>N</sub> фазовых шумов в столбец 5 таблицы 10.3.

КРИТЕРИЙ ПОДТВЕРЖДЕНИЯ СООТВЕТСТВИЯ МЕТРОЛОГИЧЕСКИМ ТРЕБОВАНИЯМ: измеренные значения уровня фазовых шумов не должны превышать предельные допускаемые значения, указанные в столбце 6 таблицы 10.3.

## 10.4 Определение относительной погрешности ослабления входного аттеню атора

10.4.1 Выполнить соединение оборудования по схеме, показанной на рисунке 3.

Соединить кабелем BNC(m,m) выход синхронизации "10 MHz OUT " генератора сигналов E8257D с входом синхронизации "Ref Input" прибора.

Используя соответствующий адаптер, соединить кабелем СВЧ тип K(m,m) (допустимо использовать адаптер и кабель SMA) выход "RF output" генератора сигналов E8257D с входом "RF Input" прибора.

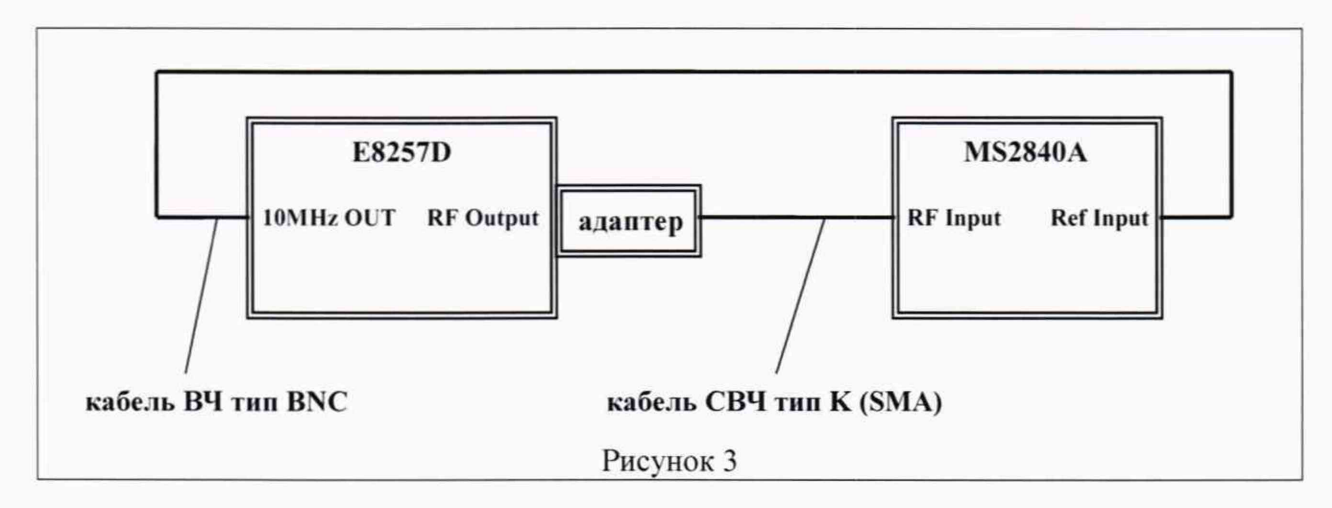

10.4.2 Выполнить установки на генераторе: [Amplitude] -20 dBm [Frequency] 50 MHz

10.4.3 Сделать установки на приборе: [Preset], Preset [Amplitude], Reference Level -18 dBm, Attenuator Manual 10 dB [Frequency], Center 50 MHz [Span] 1 kHz [BW], RBW Manual 10 Hz; VBW Manual 1 Hz

10.4.4 Подстроить уровень на генераторе сигналов так, чтобы отсчет уровня по маркеру прибора был равен - (20 ±0,1) дБм.

10.4.5 Вести на приборе усреднение: [Trace], Storage Mode Average 10

10.4.6 Запустить развертку нажатием клавиши [Single].

Дождаться, когда закончится усреднение по 10-ти циклам развертки (количество выполненных циклов отображается в левом нижнем углу дисплея в окне "Avg").

Включить дельта-маркер нажатием клавиш [Marker], Delta.

10.4.7 Установить ослабление входного аттеню атора прибора 20 дБ:

[Amplitude], Attenuator 20 dB.

10.4.8 Запустить развертку нажатием клавиши [Single].

Дождаться, когда закончится усреднение по 10-ти циклам развертки, и записать отсчет уровня по дельта-маркеру в столбец 3 таблицы 10.4. Он равен относительной погрешности ослабления аттенюатора.

10.4.9 Выполнить действия по пунктам 10.4.7, 10.4.8 для остальных значений ослабления аттенюатора, указанных в столбце 2 таблицы 10.4 для данной частоты.

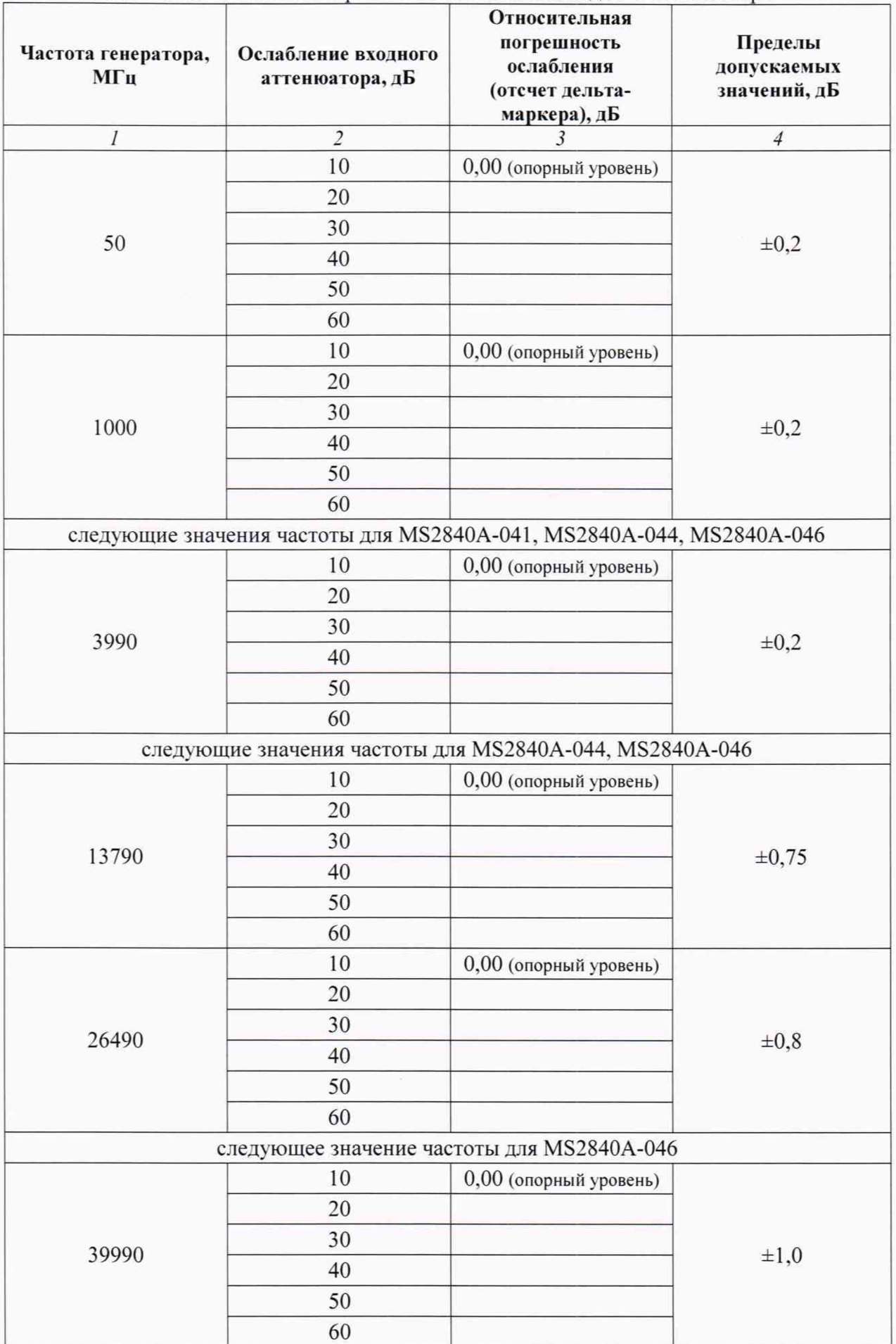

10.4.10 Отключить дельта-маркер при помощи клавиш [Marker], Normal. Отключить усреднения при помощи клавиш [Trace]. Storage Mode Average Off. Запустить непрерывную развертку нажатием клавиши [Continuous].

10.4.11 Установить ослабление входного аттенюатора 10 дБ:

[Amplitude]. Attenuator Manual. Attenuator 10 dB

10.4.12 Установить следующее значение частоты генератора, указанное в столбце 1 таблицы 10.4. и соответствующее значение центральной частоты на приборе.

10.4.13 Выполнить действия по пунктам 10.4.4- 10.4.10.

10.4.14 Повторить процедуру по пунктам 10.4.4 - 10.4.13 хля остальных значений частоты, указанных в столбце 1 таблицы 10.4.

КРИТЕРИЙ ПОДТВЕРЖДЕНИЯ СООТВЕТСТВИЯ МЕТРОЛОГИЧЕСКИМ ТРЕБОВАНИЯМ: измеренные значения относительной погрешности ослабления аттенюатора должны находиться в пределах допускаемых значений, указанных в столбце 4 таблицы 10.4.

#### 10.5 Определение относительной нелинейности опорного уровня

Измерения выполняются по схеме соединений операции 10.4 (рисунок 3). как указано в пункте 10.4.1.

10.5.1 Выполнить установки на генераторе: [Amplitude] -80 dBm [Frequency] 29 MHz

10.5.3 Сделать установки на приборе: [Preset], Preset [Amplitude], Reference Level 0 dBm; Attenuator Auto (10 dB) [Frequency], Center 29 MHz [Span] 1 kHz [BW], RBW Manual 10 Hz; VBW Manual 1 Hz [Trace], Storage Mode Average 10

10.5.4 Запустить развертку нажатием клавиши [Single].

Дождаться, когда закончится усреднение по 10-ти циклам развертки (количество выполненных циклов отображается в левом нижнем углу дисплея в окне "Avg" ).

Включить дельта-маркер нажатием клавиш [Marker]. Delta.

10.5.5 Устанавливать клавишами [Amplitude], Reference Level значения опорного уровня, указанные в столбце 1 таблицы 10.5.

Каждый раз запускать развертку нажатием клавиши [Single], и после завершения усреднения по 10-ти циклам развертки записывать отсчет уровня по дельта-маркеру в столбец 2 таблицы 10.5. Он равен относительной нелинейности опорного уровня.

КРИТЕРИЙ ПОДТВЕРЖДЕНИЯ СООТВЕТСТВИЯ МЕТРОЛОГИЧЕСКИМ ТРЕБОВАНИЯМ: измеренные значения относительной нелинейности опорного уровня должны находиться в пределах допускаемых значений, указанных в столбце 3 таблицы 10.5.

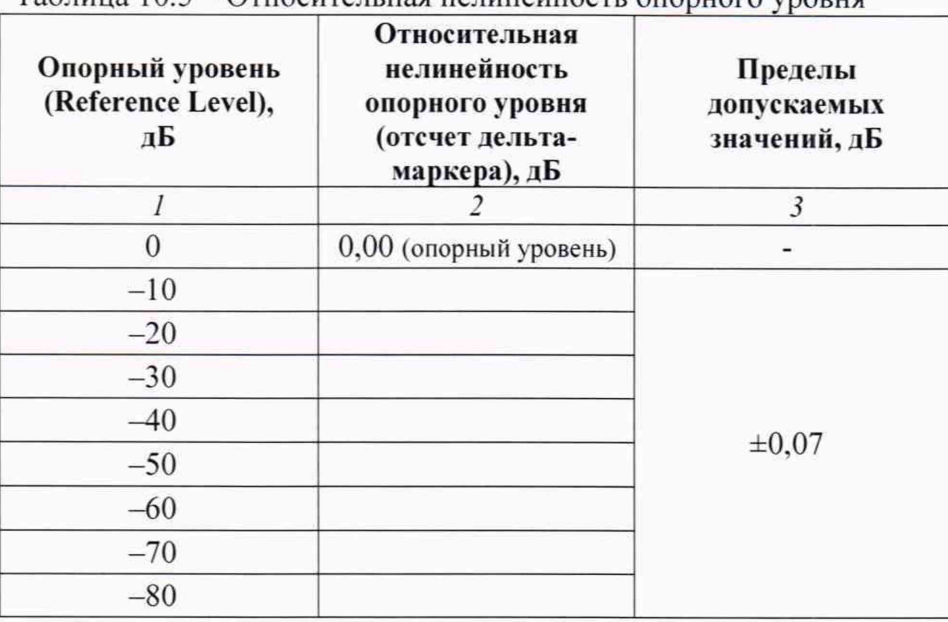

 $T_2$ блица  $10.5 -$ Относительная нединейность опорного удорна

## 10.6 Определение основной относительной погрешности измерения мощности

10.6.1 Подготовить ваттметр СВЧ поглощаемой мощности (измерительный преобразователь) NRP-Z56 к работе в соответствии с руководством по эксплуатации. Выполнить установку нуля, ввести количество усреднений 32.

10.6.2 Выполнить соединение оборудования по схеме, показанной на рисунке 4а.

Используя адаптер K(f)-BNC(f), присоединить к выходу "BNC OUTPUT +" генератора DS360 разъем кабеля СВЧ тип K(m,m), который будет в дальнейшем использоваться для соединения с входом прибора.

Используя адаптер K(f)-PC2.4(f), присоединить разъем ваттметра СВЧ поглощаемой мощности (измерительного преобразователя) NRP-Z56 к выходному разъему кабеля СВЧ.

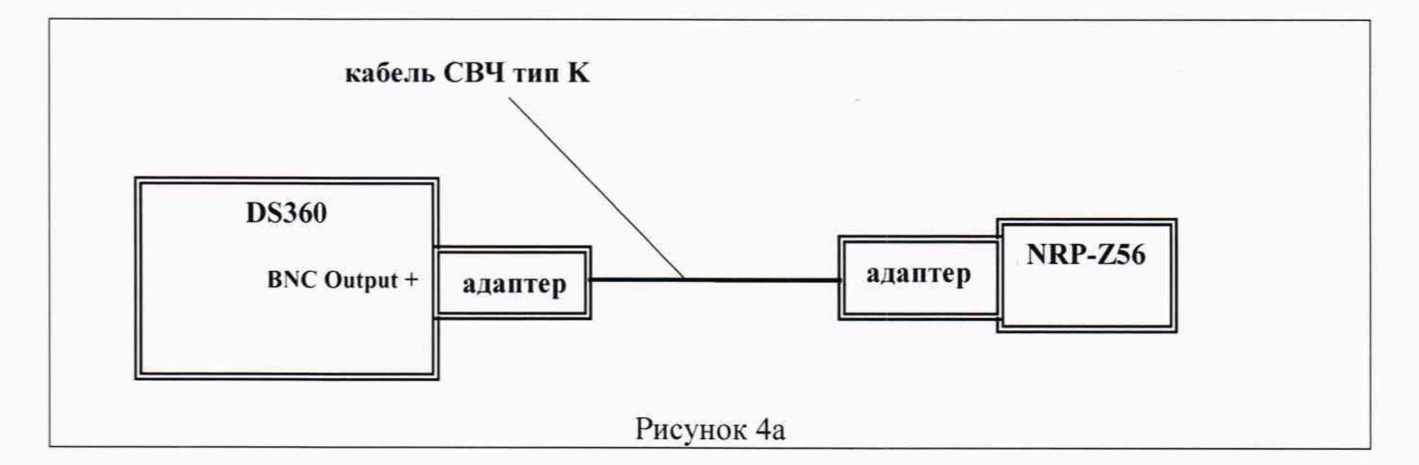

10.6.3 Выполнить установки на генераторе DS360: [Output] Unbal [Impedance] 50  $\Omega$ [Frequency] Sine 10 kHz [Amplitude] -10 dBm

10.6.4 Устанавливать на генераторе DS360 значения частоты, указанные в столбце 1 таблицы 10.6.1а.

Подстраивать уровень на генераторе так. чтобы отсчет уровня мощности по NRP-Z56 находился в пределах, указанных в столбце 2 таблицы 10.6.1а (разрешение уровня генератора DS360 равно 0.1 дБм). Записывать значения уровня на генераторе DS360 в столбец 3 таблицы 10.6.1а.

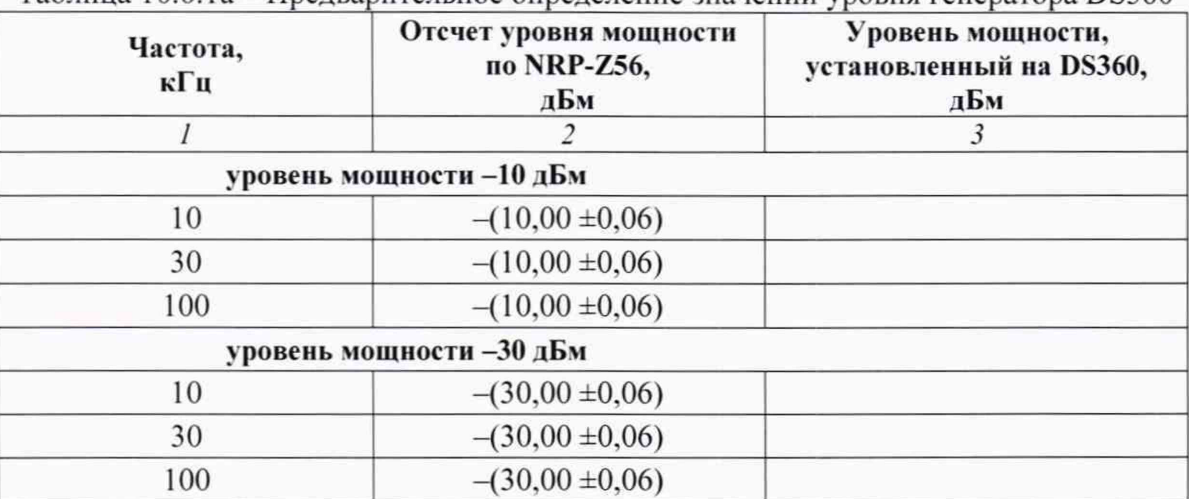

Таблица 10.6.1а - Предварительное определение значений уровня генератора DS360

10.6.5 Отсоединить генератор DS360 с адаптером от кабеля СВЧ.

10.6.6 Выполнить соединение оборудования по схеме, показанной на рисунке 4Ь.

Присоединить к выходу "RF Output" генератора сигналов SMB-100A/B140 разъем кабеля СВЧ тип K(m.m). который будет в дальнейшем использоваться для соединения с входом прибора.

Используя адаптер K(f)-PC2.4(f), присоединить разъем ваттметра СВЧ поглощаемой мощности (измерительного преобразователя) NRP-Z56 к выходному разъему кабеля СВЧ.

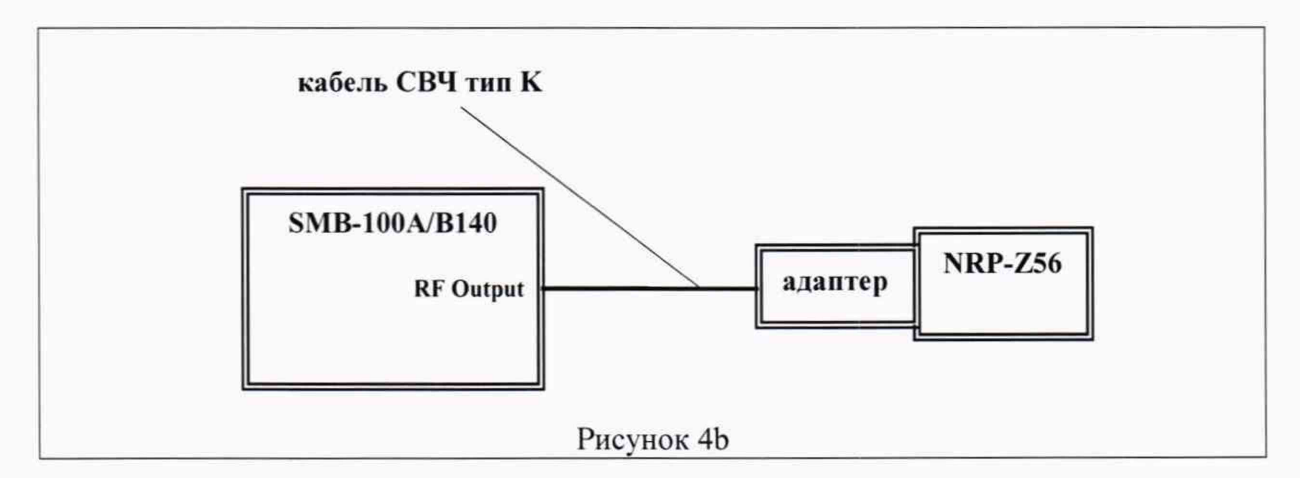

10.6.7 Выполнить установки на генераторе сигналов SMB-100A/B140: [Frequency] 300 kHz [Amplitude]  $-10$  dBm

10.6.8 Устанавливать на генераторе сигналов SMB-100A/B140 значения частоты, указанные в столбце 1 таблицы 10.6.lb.

Подстраивать уровень на генераторе так. чтобы отсчет уровня мощности по NRP-Z56 находился в пределах, указанных в столбце 2 таблицы 10.6.lb (разрешение уровня генератора SMB-100A/B140 равно 0.01 дБм). Записывать значения уровня на генераторе SMB-100A/B140 в столбец 3 таблицы 10.6.lb.

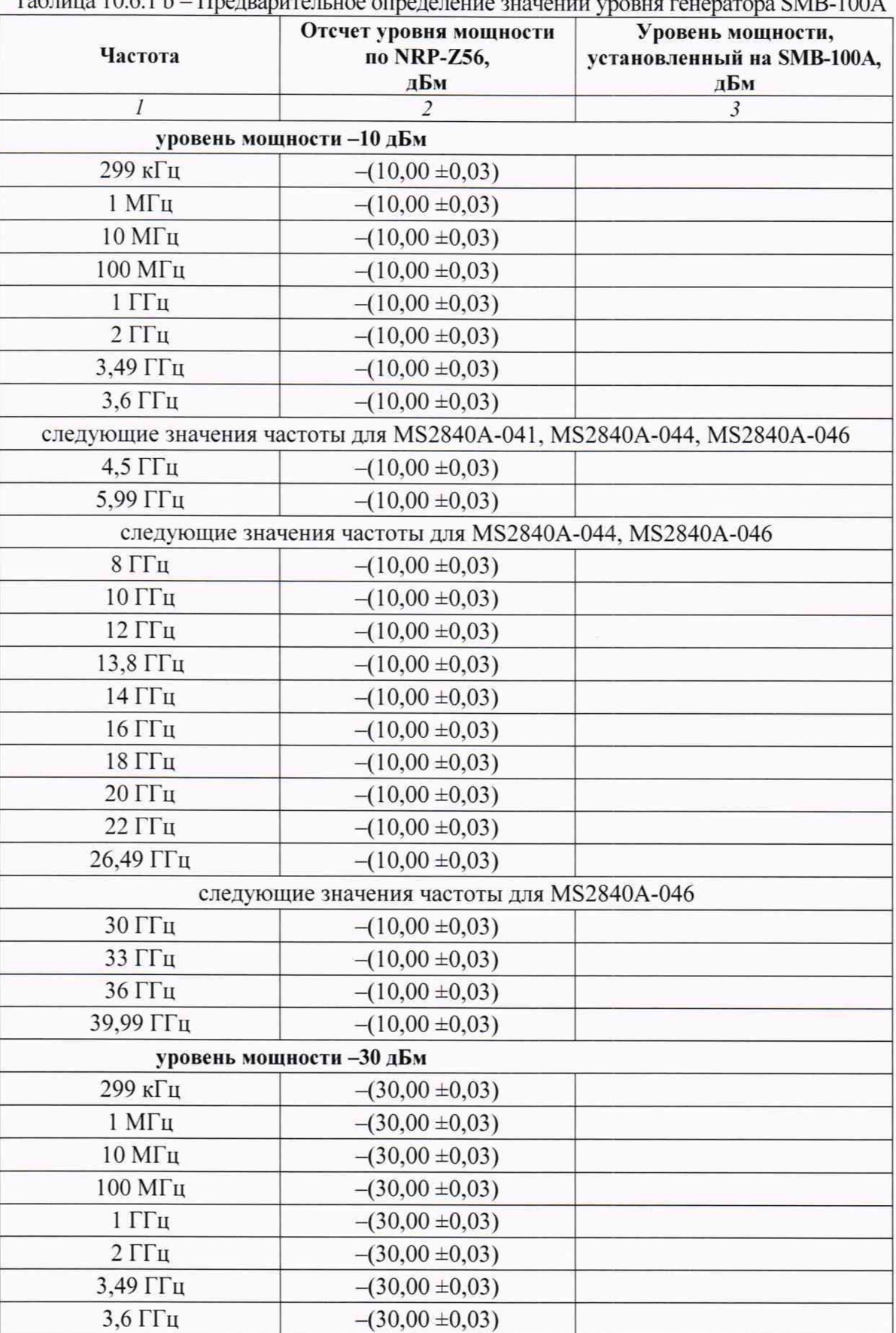

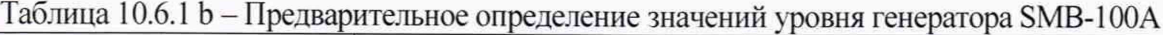

Продолжение таблицы 10.6.1b

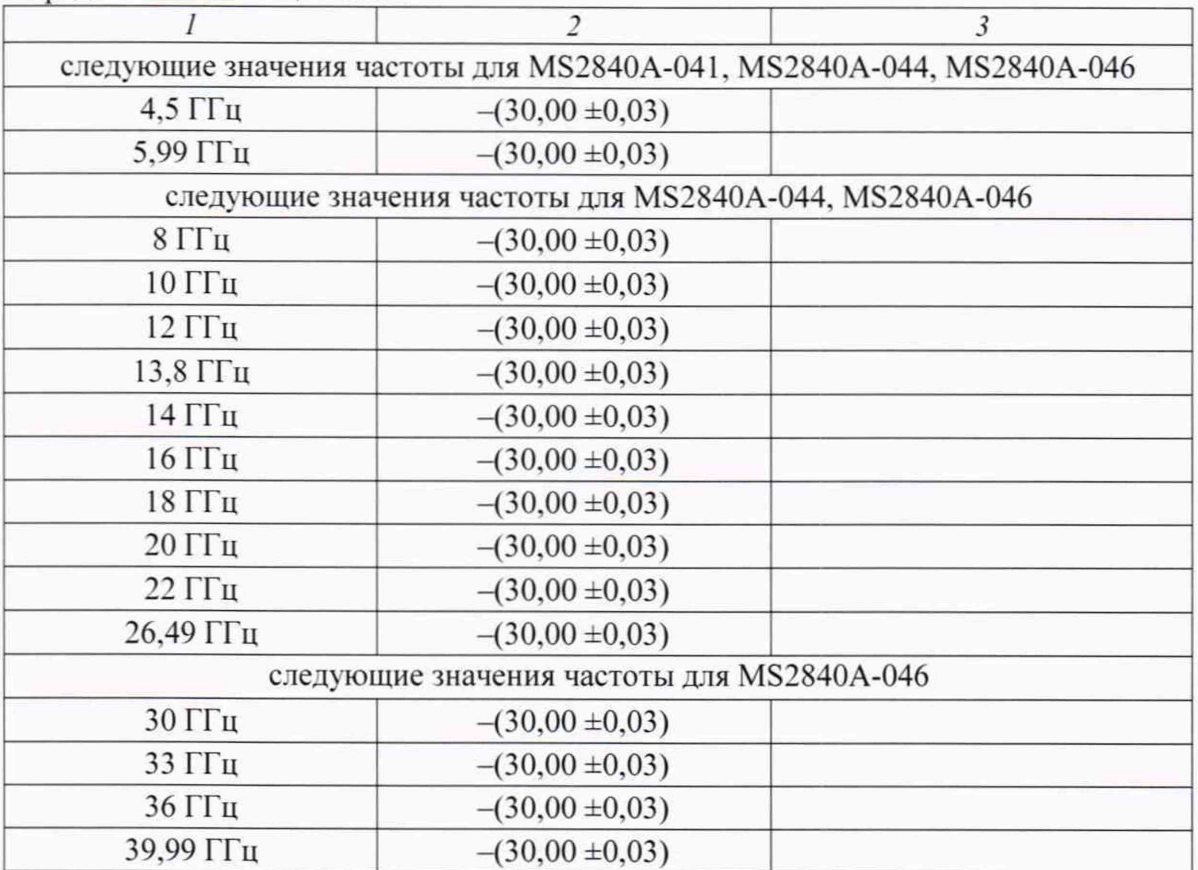

10.6.9 Отсоединить генератор с адаптером от кабеля СВЧ.

10.6.10 Выполнить соединение оборудования по схеме, показанной на рисунке 4с. Используя адаптер K(f)-BNC(f), присоединить к выходу "BNC OUTPUT +" генератора DS360 разъем кабеля СВЧ тип K(m.m). использованного ранее.

Присоединить разъем на другом конце кабеля СВЧ к входному разъему поверяемого прибора.

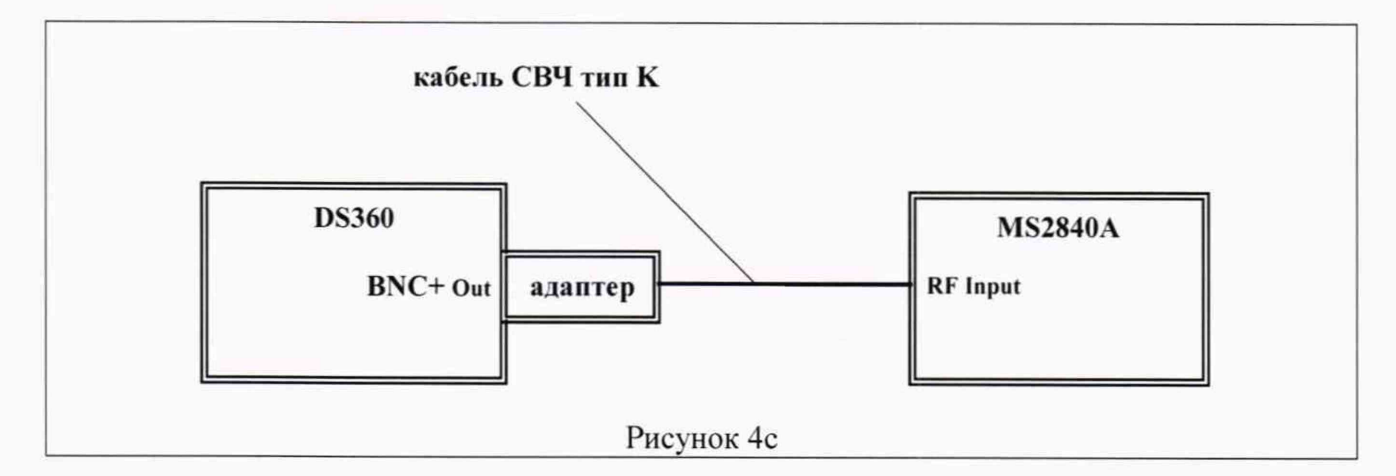

10.6.11 Сделать установки на приборе: [Preset], Preset [Amplitudel. Attenuator Manual 10 dB [Amplitude]. Reference Level -5 dBm [Frequency], Center 10 kHz [Span] 5 kHz [BW], RBW Manual 100 Hz; VBW Manual 10 Hz

10.6.12 Выполнить установки на генераторе DS360: [Frequency] 10 kHz

[Amplitude] - установить уровень, значение которого записано в столбце 3 таблицы 10.6.1а для данного значения частоты и уровня -10 дБм.

Записать отсчет уровня по маркеру прибора в столбец 4 таблицы 10.6.2.

10.6.13 Устанавливать значения частоты генератора DS360 30 кГц; 100 кГц и соответствующие значения центральной частоты на приборе.

Устанавливать уровень генератора таким образом, чтобы он был равен значению, записанному в столбце 3 таблицы 10.6.1а для данного значения частоты и уровня.

Записывать отсчеты уровня по маркеру прибора в столбец 4 таблицы 10.6.2.

10.6.14 Отсоединить генератор DS360 с адаптером от кабеля СВЧ.

10.6.15 Выполнить соединение оборудования по схеме, показанной на рисунке 4Ь.

Соединить кабелем BNC выход синхронизации генератора SMB-100A B140 с входом синхронизации прибора.

Присоединить к выходу "RF Output" генератора SMB-100A/B140 разъем кабеля СВЧ, использованного ранее. Присоединить разъем на другом конце кабеля СВЧ к входному разъему поверяемого прибора.

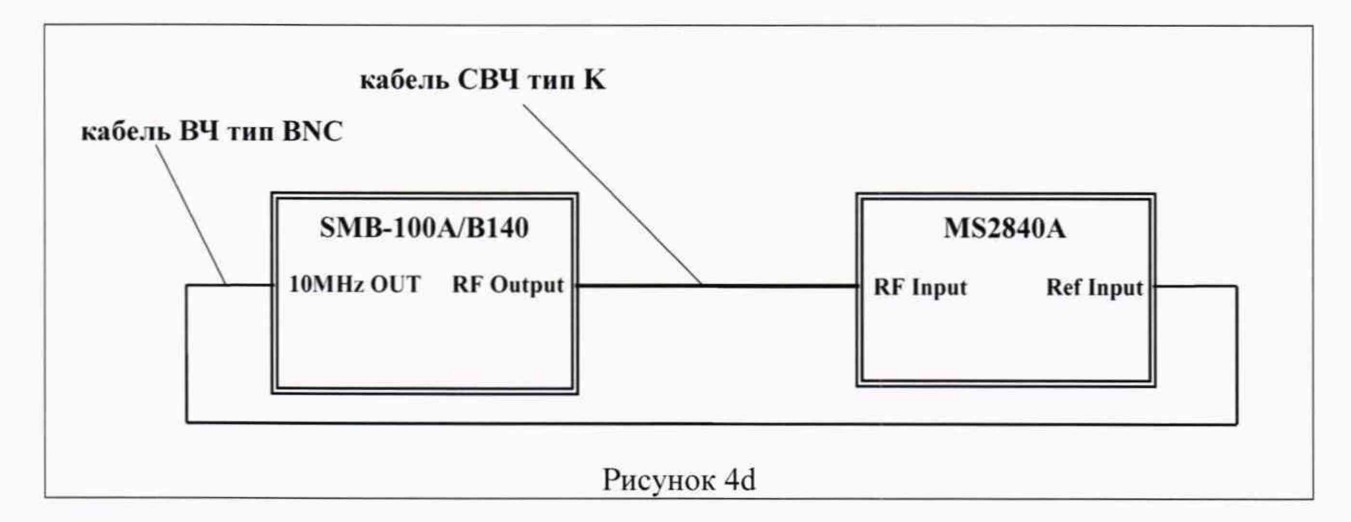

10.6.16 Сделать установки на приборе при отсутствии опции предварительного усилителя или при выключенном предварительном усилителе:

[Frequency], Center 299 kHz [Span] 5 kHz [BW]. RBW Manual 100 Hz; VBW Manual 10 Hz

10.6.17 Выполнить установки на генераторе сигналов SMB-100A/B140: [Frequency] 299 kHz

[Amplitude] - установить уровень, значение которого записано в столбце 3 таблицы 10.6.1b для данного значения частоты и уровня на входе прибора -10 дБм.

Записать отсчет уровня по маркеру прибора в столбец 4 таблицы 10.6.2.

10.6.18 Устанавливать остальные значения частоты генератора SMB-100A/B140 и центральной частоты на приборе, указанные в столбце 1 таблицы 10.6.2.

Устанавливать уровень генератора таким образом, чтобы он был равен значению, записанному в столбце 3 таблицы 10.6.lb дня данного значения частоты и уровня на входе прибора -10 дБм.

Записывать отсчеты уровня по маркеру прибора в столбец 4 таблицы 10.6.2.

10.6.19 Если в приборе отсутствует опция предварительного усилителя, перейти к пункту 10.6.21.

Если в приборе имеется опция предварительного усилителя, включить его:

[Amplitude]. Pre-Amp On [Amplitude]. Reference Level -25 dBm

10.6.20 Выполнить действия по пунктам 10.6.17 - 10.6.18 для прибора с включенным предварительным усилителем, заменив значение измеряемого входного уровня на -30 дБм.

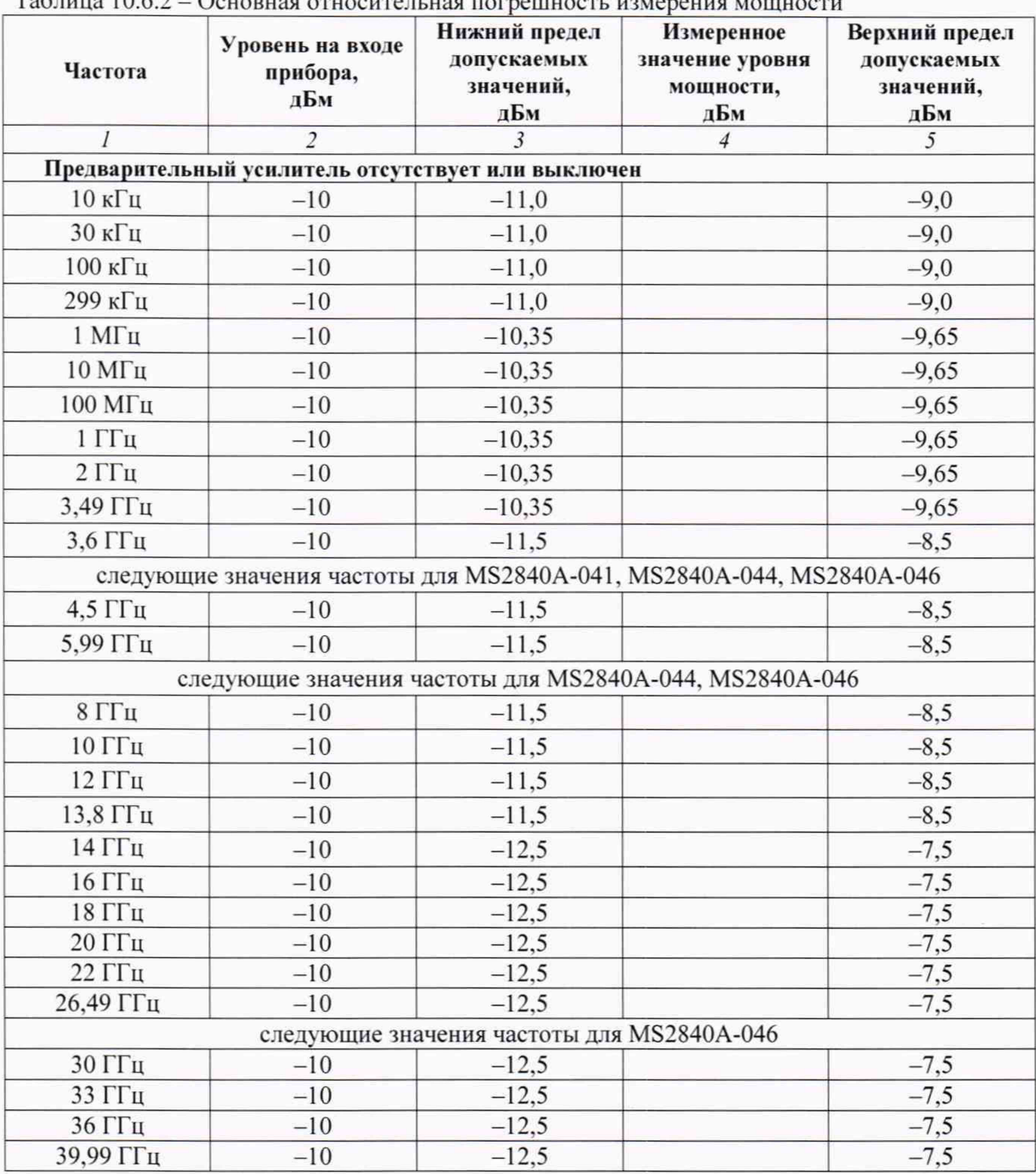

Таблица 10.6.2 - Основная относительная погрешность измерения мощности

Окончание таблицы 10.6.2

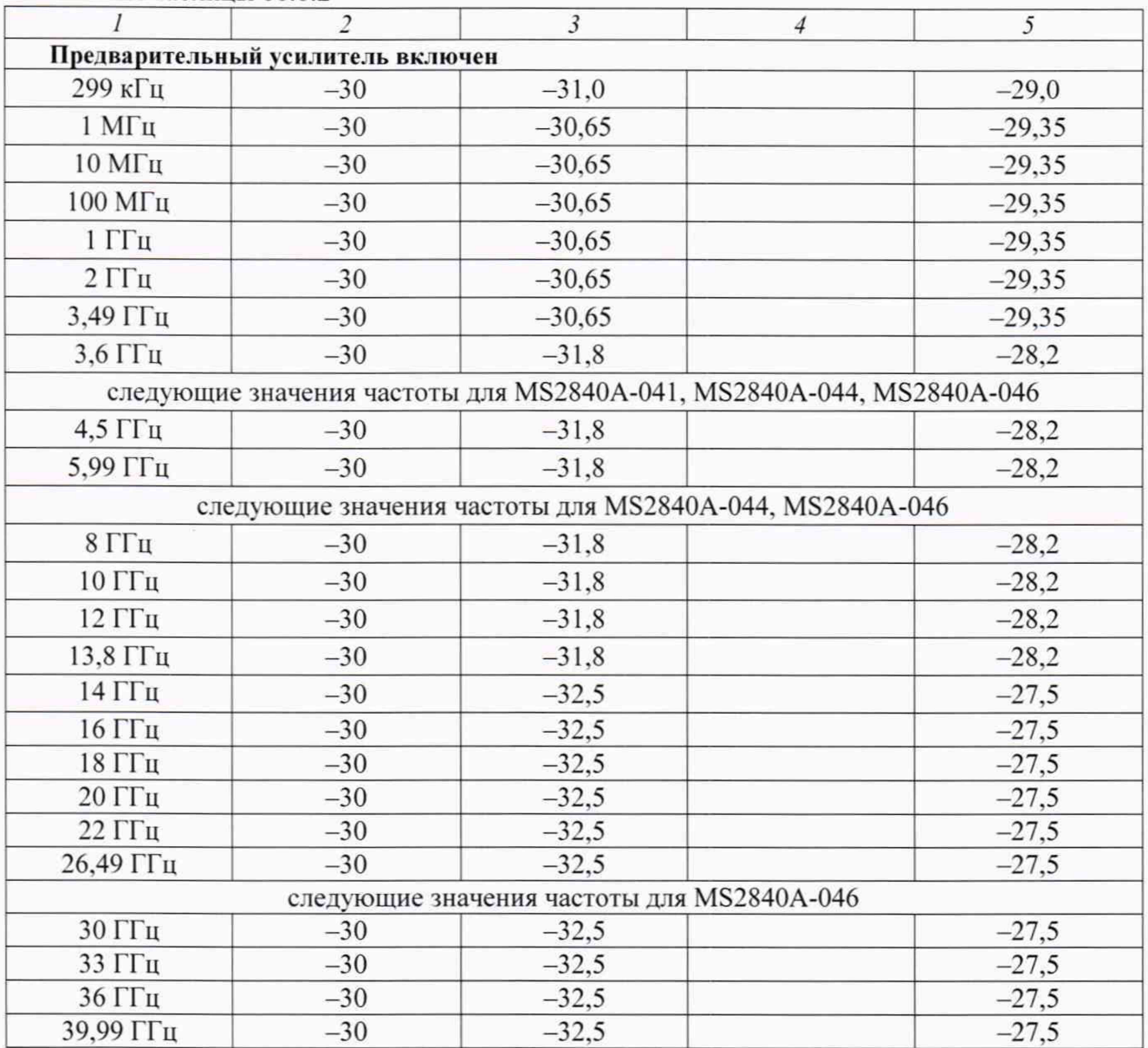

КРИТЕРИЙ ПОДТВЕРЖДЕНИЯ СООТВЕТСТВИЯ МЕТРОЛОГИЧЕСКИМ ТРЕБОВАНИЯМ: измеренные значения уровня мощности должны находиться в пределах допускаемых значений, указанных в столбцах 3 и 5 таблицы 10.6.2.

10.6.21 Отключить оборудование и отсоединить кабель СВЧ.

#### **10 ОФОРМЛЕНИЕ РЕЗУЛЬТАТОВ ПОВЕРКИ**

Результаты поверки представляются в соответствии с действующими правовыми нормативными документами и передаются в Федеральный информационный фонд по обеспечению единства измерений.

При положительных результатах по запросу оформляется свидетельство о поверке.

При отрицательных результатах поверки, выявленных при внешнем осмотре, опробовании или выполнении операций поверки, по запросу выдается извещение о непригодности к применению средства измерений с указанием причин непригодности.

Протокол поверки оформляется в произвольной форме. В протоколе поверки допускается привести качественные результаты измерений с выводами о соответствии поверенного прибора метрологическим требованиям без указания измеренных числовых значений величин.

## Приложение 1 Таблицы для операции 10.1. Усредненный уровень собственных шумов

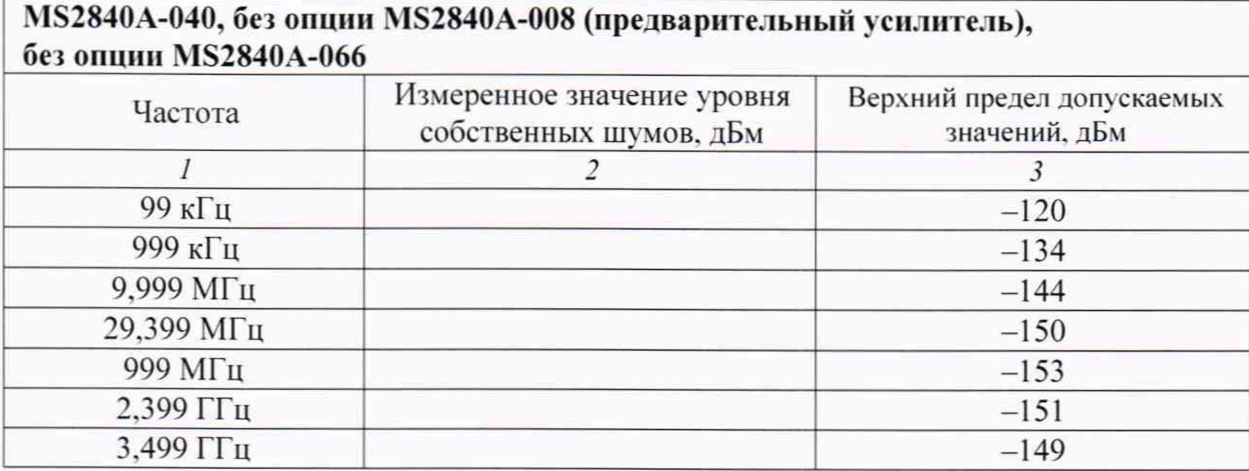

## MS2840A-041, без опции MS2840A-008 (предварительный усилитель), без опции MS2840A-066

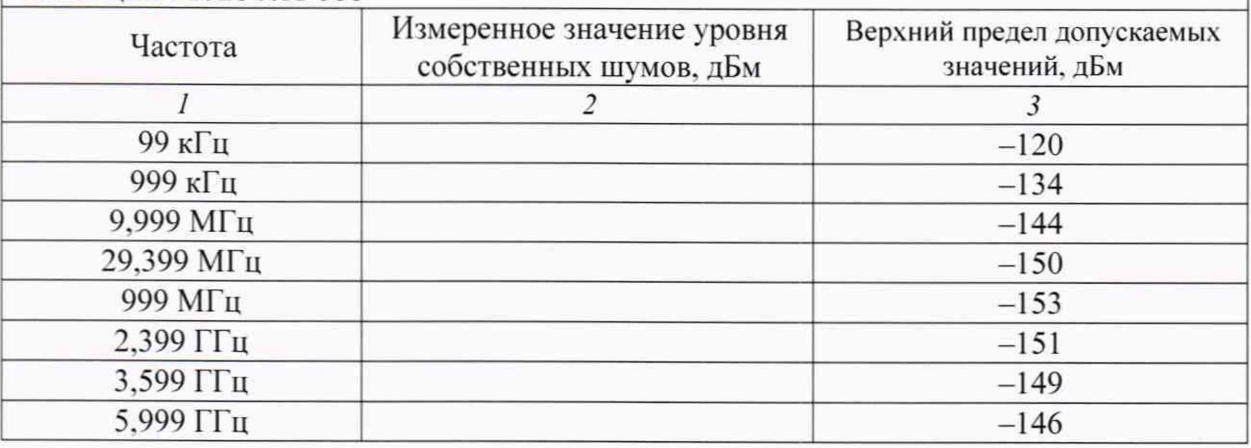

## MS2840A-040, без опции MS2840A-008 (предварительный усилитель), с включенной опцией MS2840A-066

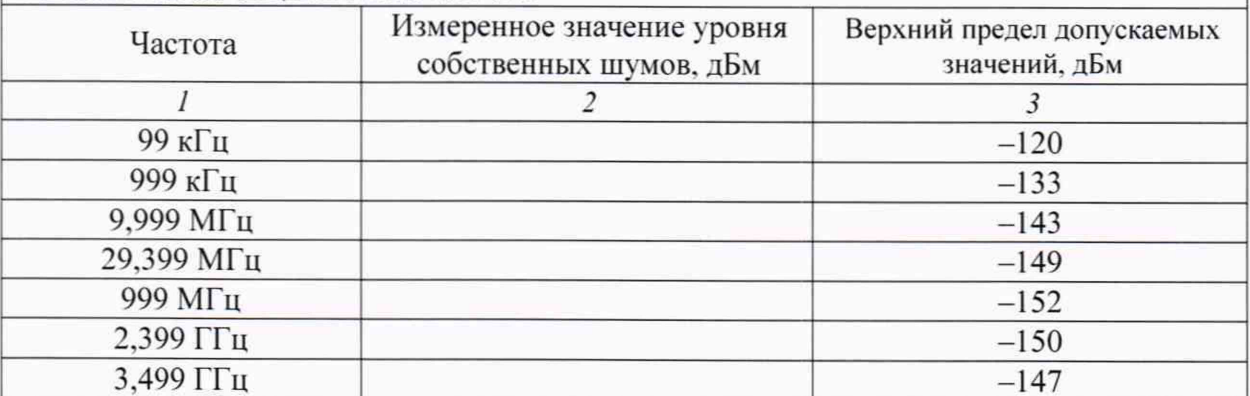

## MS2840A-041, без опции MS2840A-008 (предварительный усилитель), с включенной опцией MS2840A-066

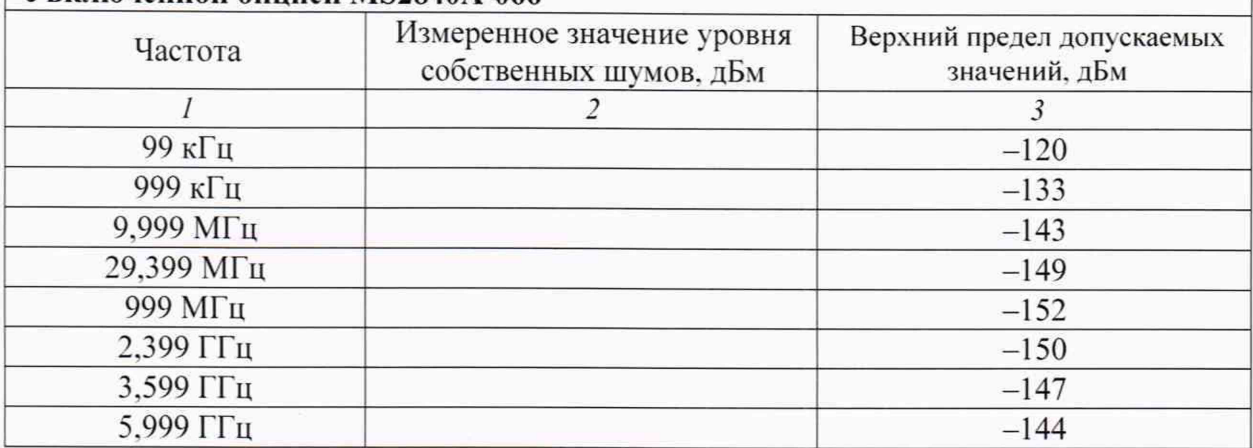

## MS2840A-040, с опцией MS2840A-008 (предварительный усилитель включен), без опции MS2840A-066

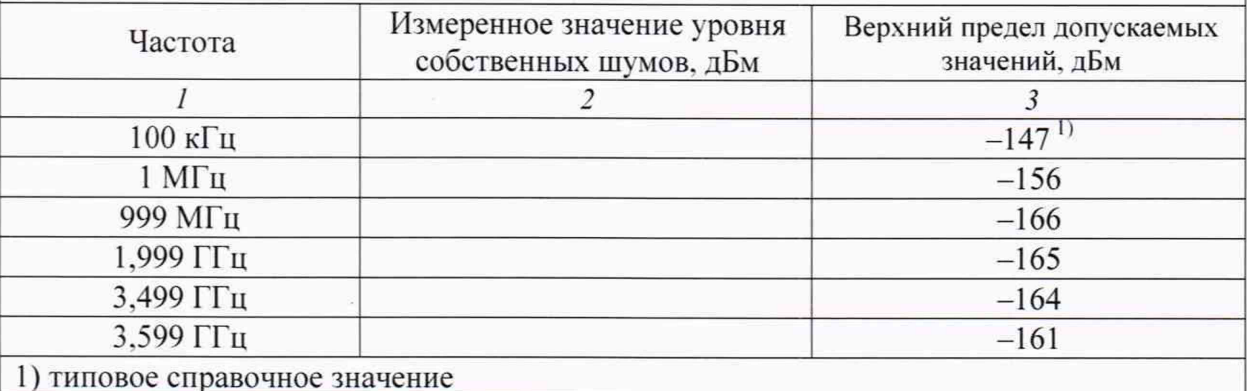

#### MS2840A-041, с опцией MS2840A-008 (предварительный усилитель включен), без опции MS2840A-066 Частота Измеренное значение уровня собственных шумов. дБм Верхний предел допускаемых значений, дБм *1 2 3*  $100 \text{ kT}$ u  $-147$ <sup>u</sup>  $1 \text{ MTu}$   $-156$  $-166$  $1,999$   $\Gamma$ <sup>I</sup> II  $3,499$   $\Gamma\Gamma$ <sub>II</sub>  $-164$  $5.999 \Gamma \Gamma \text{u}$   $-161$

1) типовое справочное значение

## MS2840A-040, с опцией MS2840A-008 (предварительный усилитель включен), с опшией MS2840A-066, опшия MS2840A-066 отключена

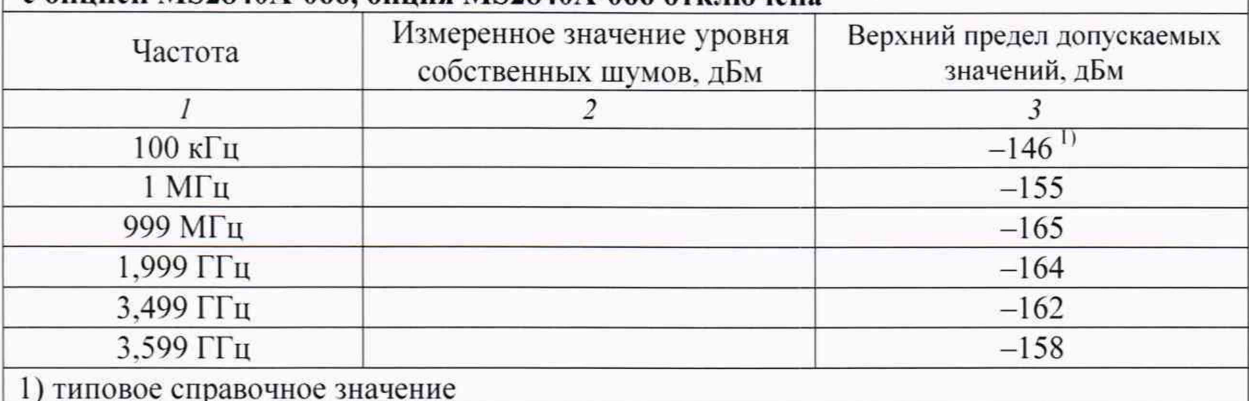

## MS2840A-041, с опцией MS2840A-008 (предварительный усилитель включен), с опцией MS2840A-066, опция MS2840A-066 отключена

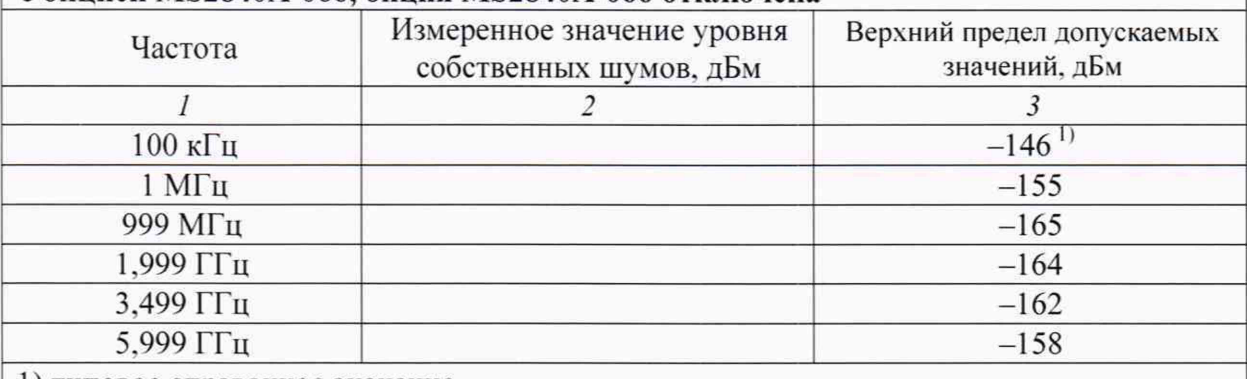

1) типовое справочное значение

## MS2840A-040, с опцией MS2840A-008 (предварительный усилитель включен), с опнией MS2840A-066, опния MS2840A-066 включена

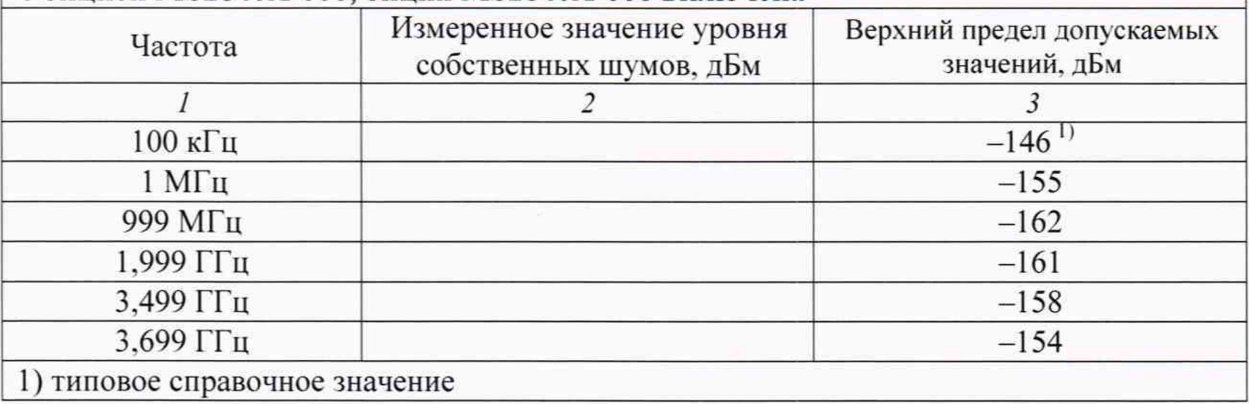

## MS2840A-041, с опцией MS2840A-008 (предварительный усилитель включен), с опцией MS2840A-066, опция MS2840A-066 включена

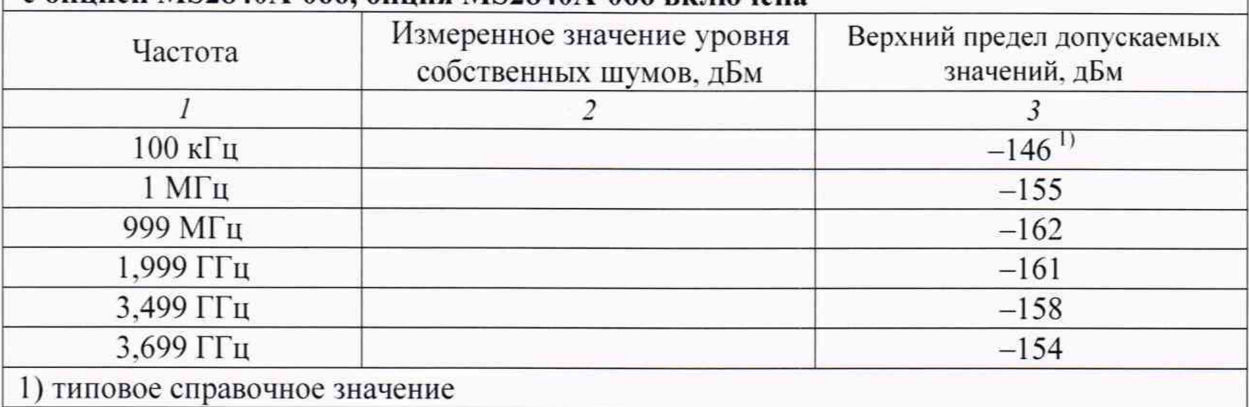

## M S 2840A-044, без опции M S 2840A-069 (предварительный усилитель), без опнии MS2840A-067

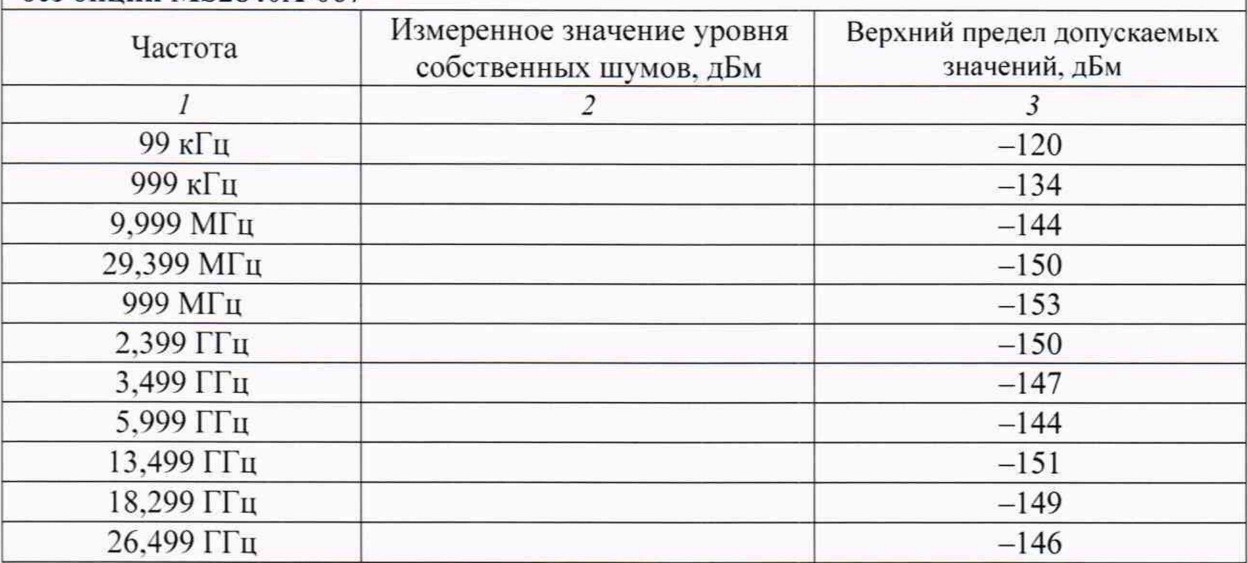

## MS2840A-046 без опции MS2840A-068 (предварительный усилитель), без опции MS2840A-067

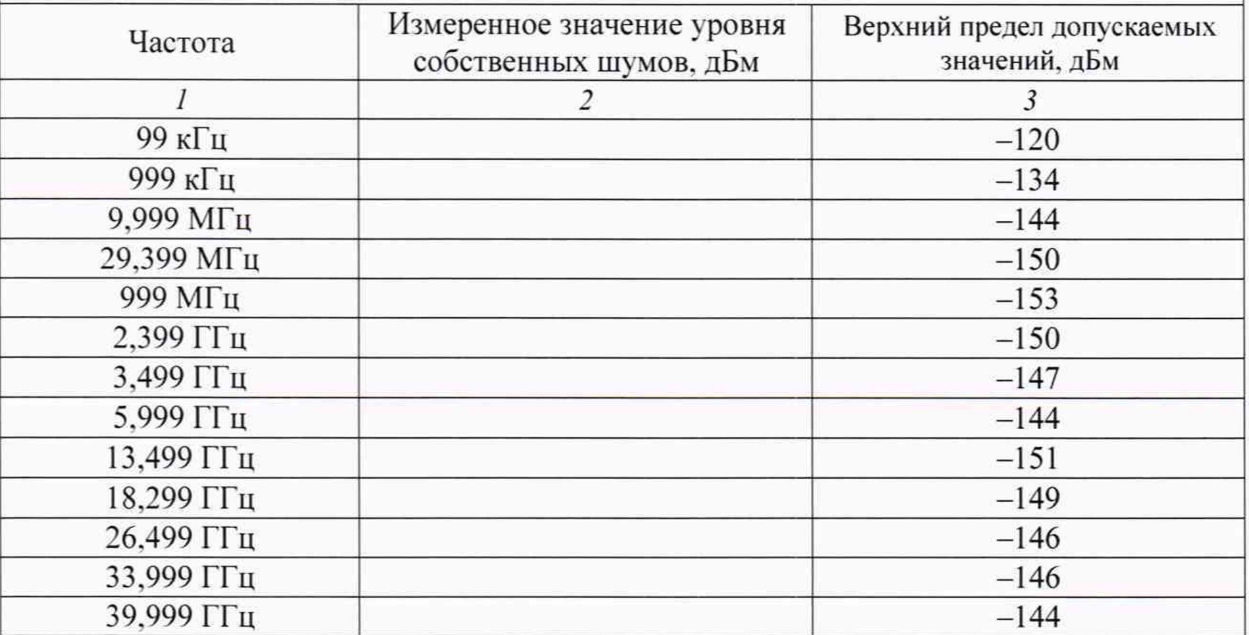

#### MS2840A-046, без опции MS2840A-068 (предварительный усилитель), с опцией MS2840A-019, без опции MS2840A-067

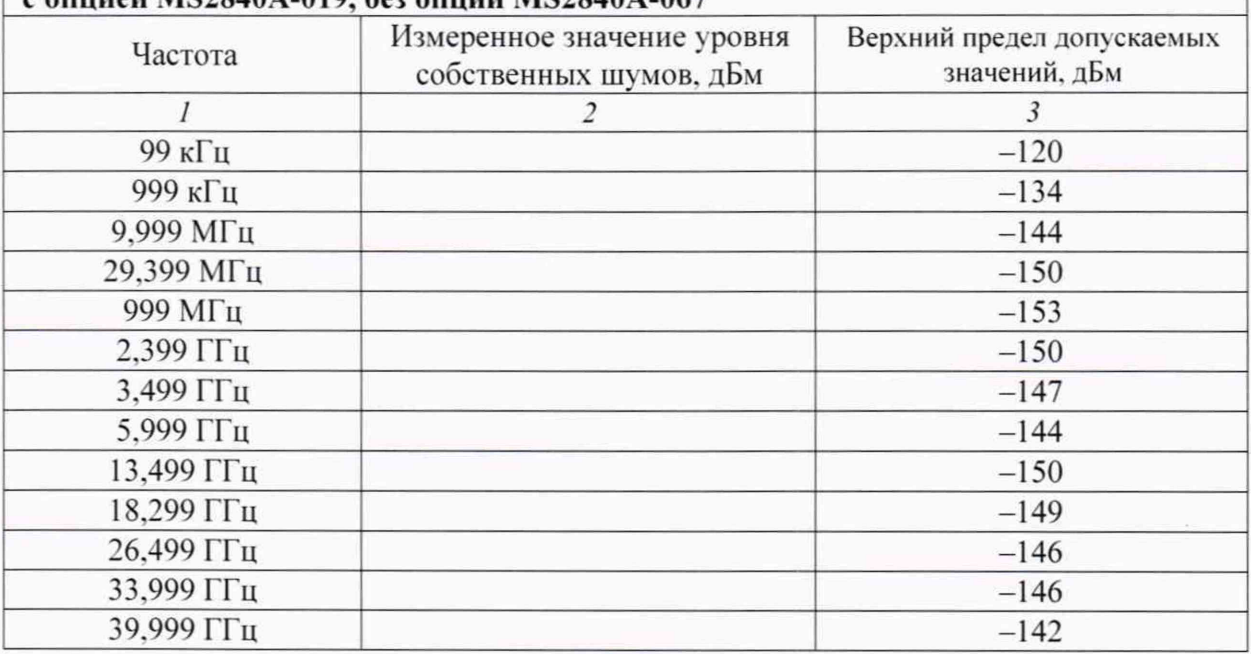

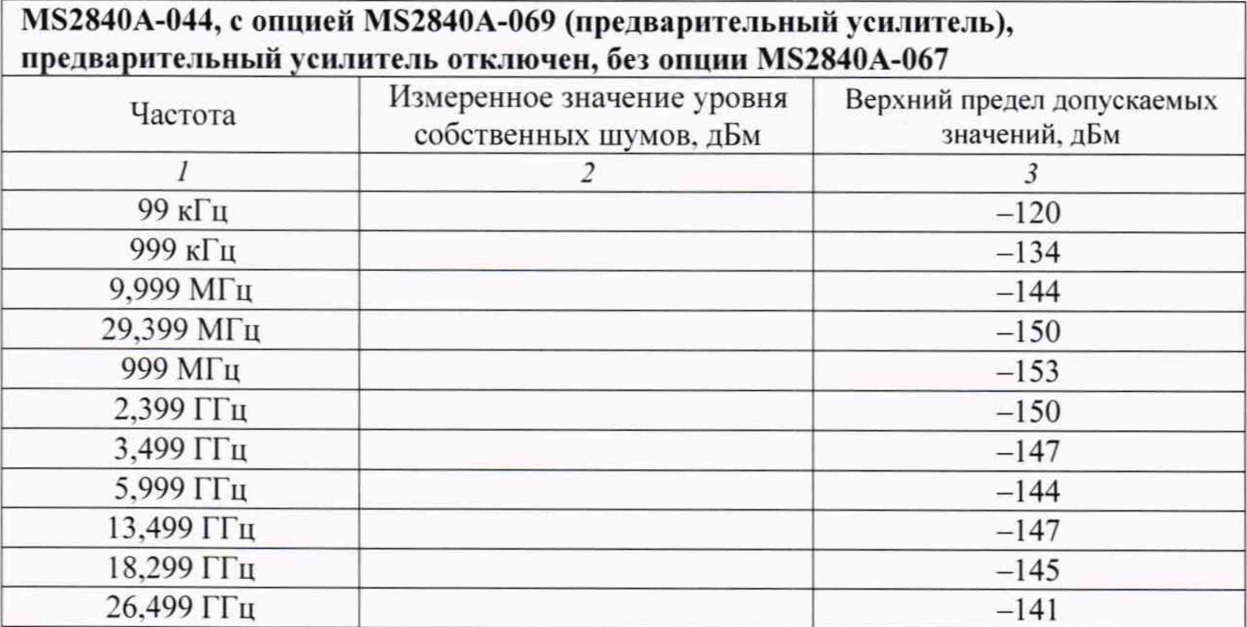

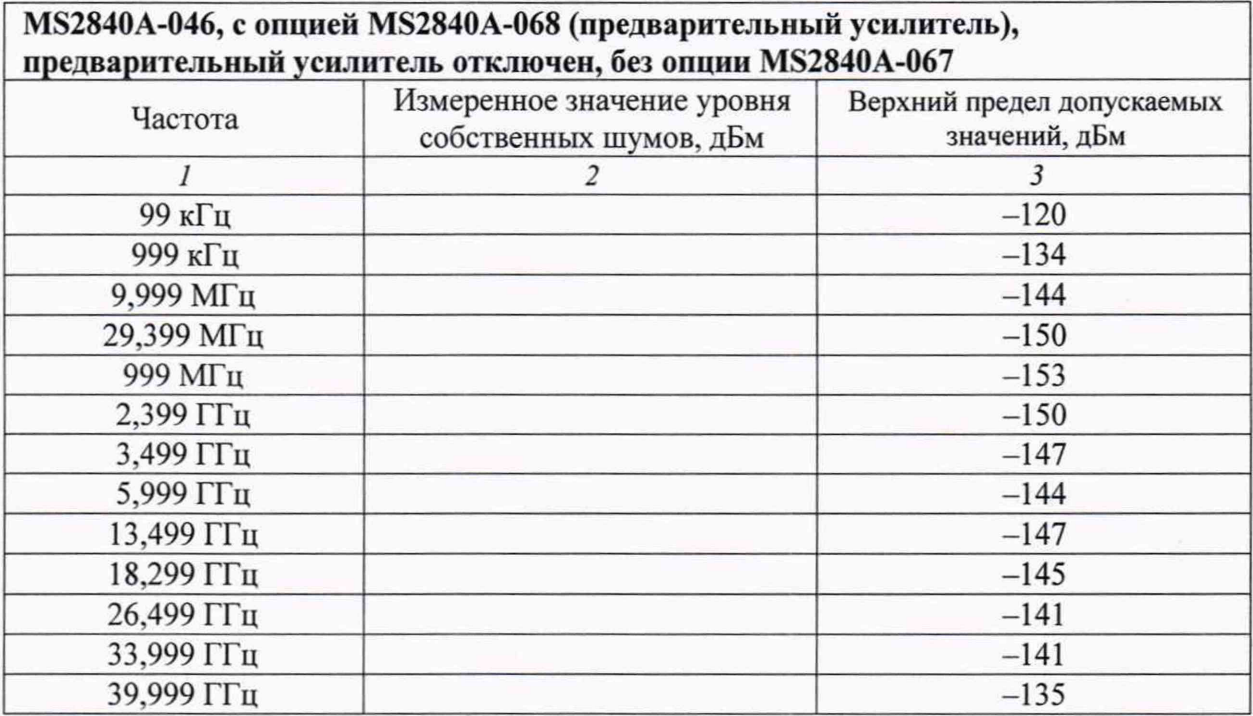

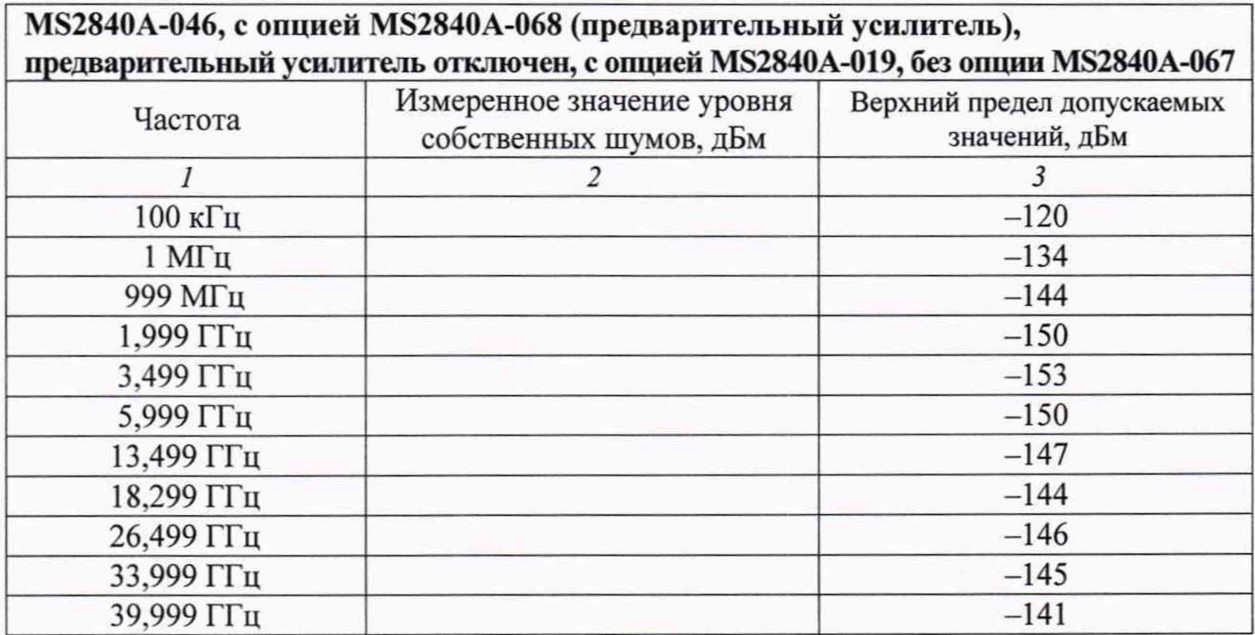

## MS2840A-044, с опцией MS2840A-069 (предварительный усилитель), предварительный усилитель включен, без опции MS2840A-067

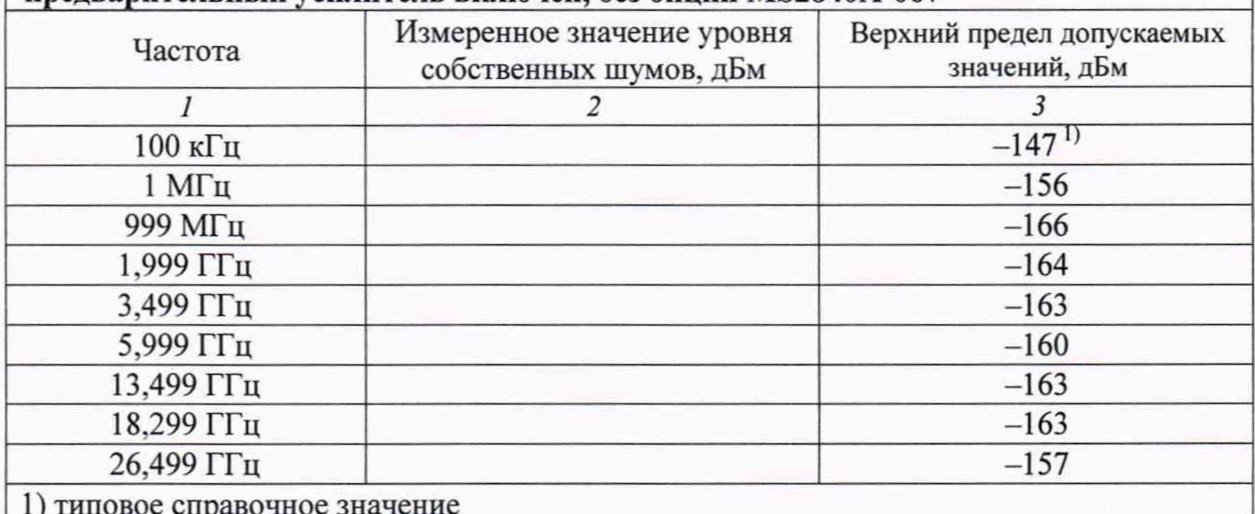

#### MS2840A-046, с опцией MS2840A-068 (предварительный усилитель), предварительный усилитель включен. без опции MS2840A-067

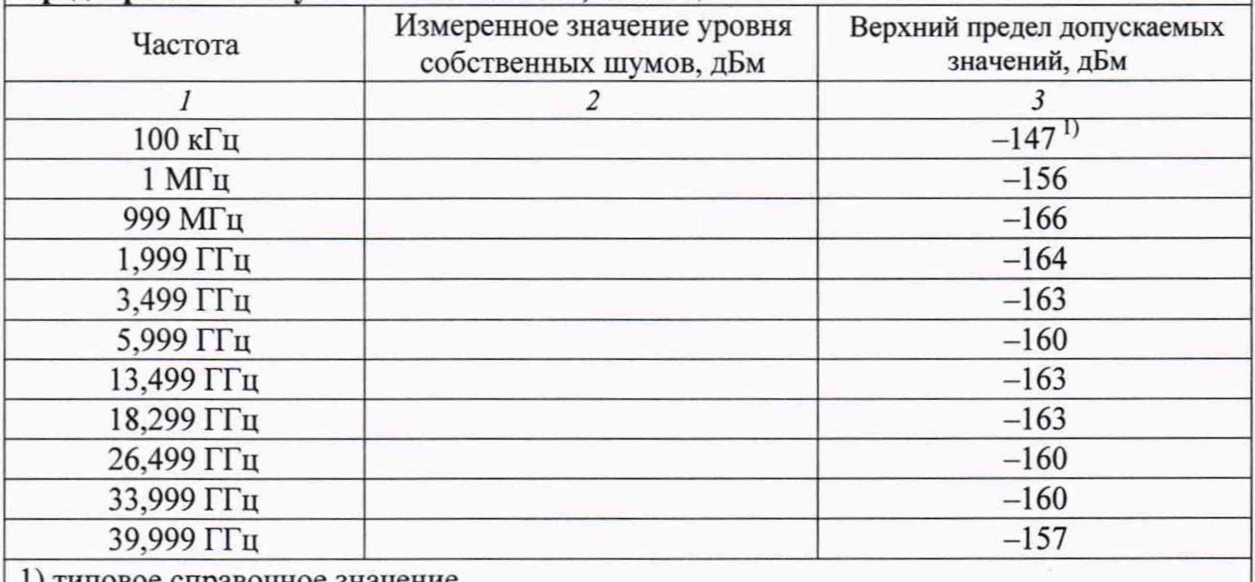

1) типовое справочное значение

#### MS2840A-046, с опцией MS2840A-068 (предварительный усилитель), предварительный усилитель включен, с опцией MS2840A-019, без опции MS2840A-067 Измеренное значение уровня Верхний предел допускаемых Частота собственных шумов, дБм значений, дБм  $\mathcal{I}$  $\mathfrak{Z}$  $\overline{2}$  $-147^{1}$ 100 кГц  $-156$  $1$  M $\Gamma$ <sub>II</sub>  $-166$ 999 МГц 1,999 ГГц  $-164$  $-163$ 3,499 ГГц 5,999 ГГц  $-160$ 13,499 ГГц  $-163$ 18,299 ГГц  $-163$ 26,499 ГГц  $-160$  $-159$ 33,999 ГГц  $-156$ 39,999 ГГц 1) типовое справочное значение

#### MS2840A-044 без опции MS2840A-069 (предварительный усилитель), с опцией MS2840A-067, обход преселектора: ON/OFF Common Частота Измеренное значение уровня собственных шумов, дБм Верхний предел допускаемых значений, дБм *1 2 3*  $-120$  $-134$  $\frac{-144}{-150}$ <br>29,399 MF<sub>II</sub>  $\frac{-144}{-150}$  $\frac{29,399 \text{ MTu}}{999 \text{ MTu}}$  -150  $-153$  $\frac{2,399 \text{ }\Gamma \text{ }\text{ }\text{ }\text{ }\text{ }-150}{3,499 \text{ }\Gamma \text{ }\text{ }\text{ }\text{ }-147}$  $\frac{3,499 \text{ } \Gamma \text{u}}{5,999 \text{ } \Gamma \text{u}}$  -147 5,999 ГГц  $\frac{13,499 \text{ } \Gamma \text{u}}{18,299 \text{ } \Gamma \text{u}}$  -147  $\frac{18,299 \text{ }\prod \pi}{26,499 \text{ }\prod \pi}$  -145 26,499 ГГц

## MS2840A-046 без опции MS2840A-068 (предварительный усилитель), с опцией MS2840A-067, обход преседектора:  $ON/OFF$  Common

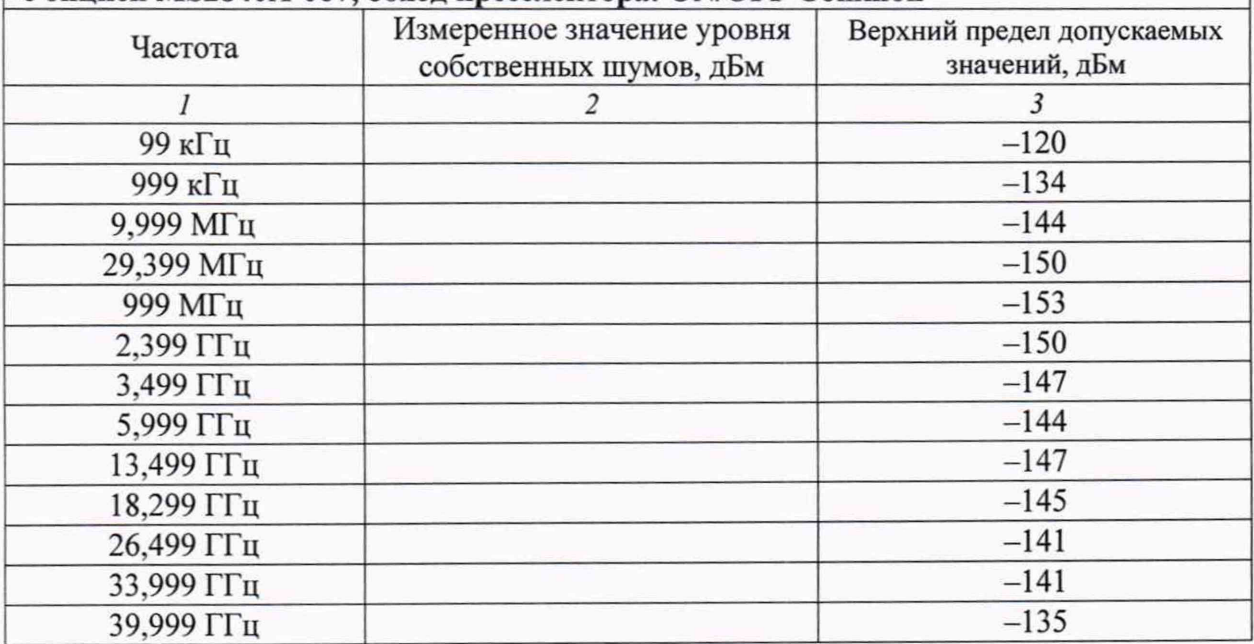

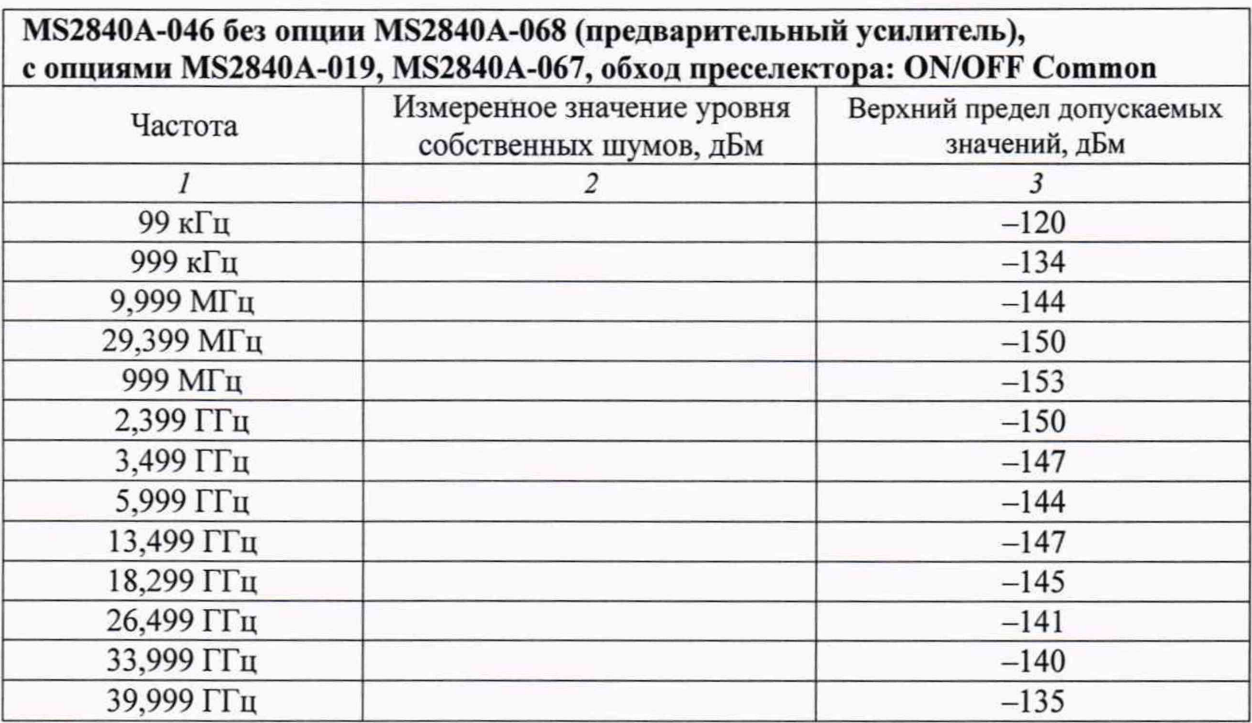

## MS2840A-044 с опцией MS2840A-069 (предварительный усилитель), предварительный усилитель отключен, с опцией MS2840A-067, обход преселектора: ON/OFF Common

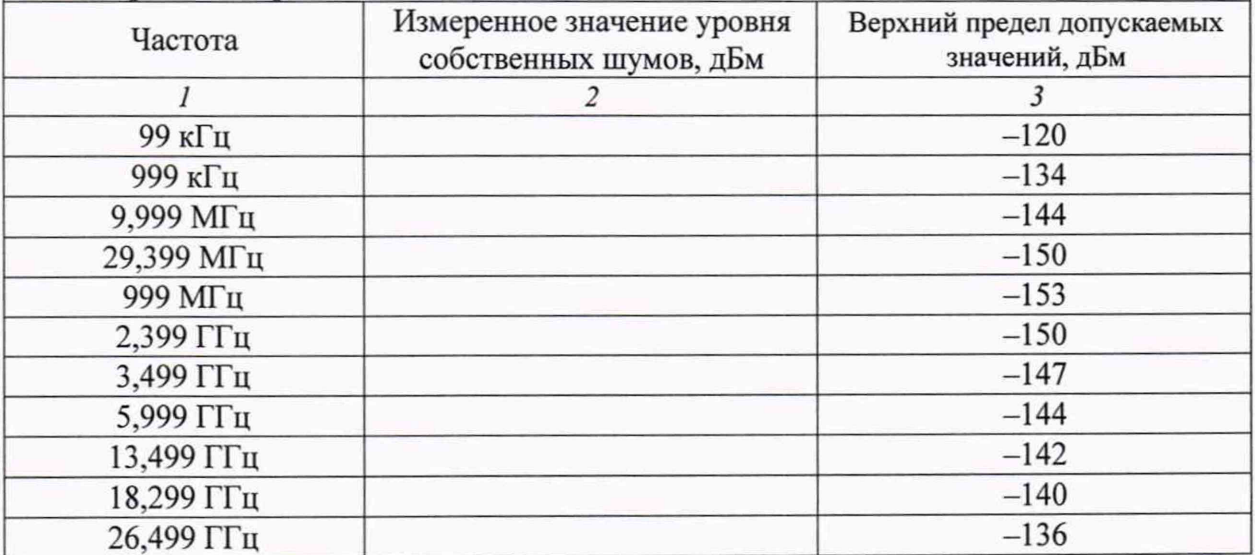

## MS2840A-046 с опцией MS2840A-068 (предварительный усилитель), предварительный усилитель отключен, с опцией MS2840A-067, обход п реселектора: ON/OFF Common

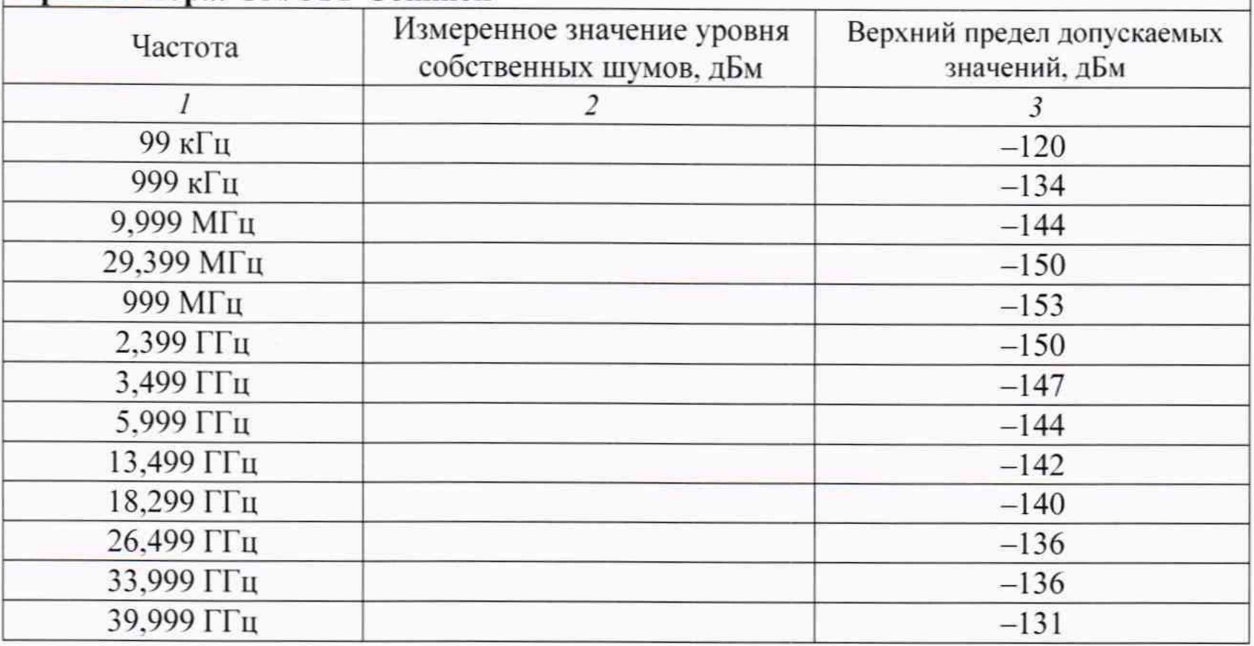

## MS2840A-046 с опцией MS2840A-068 (предварительный усилитель), предварительный усилитель отключен, с опциями MS2840A-019, MS2840A-067, обход преселектора: ON/OFF Common

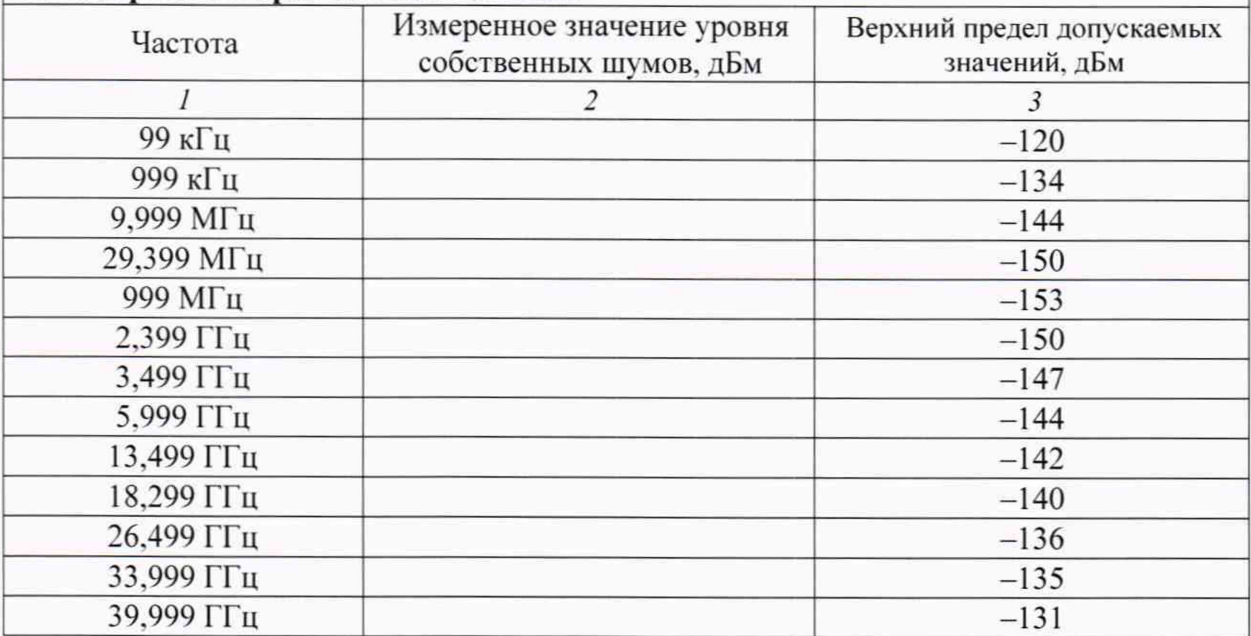

# MS2840A-044 с опцией MS2840A-069 (предварительный усилитель),<br>предварительный усилитель включен, с опцией MS2840A-067, обход преселектора: ON

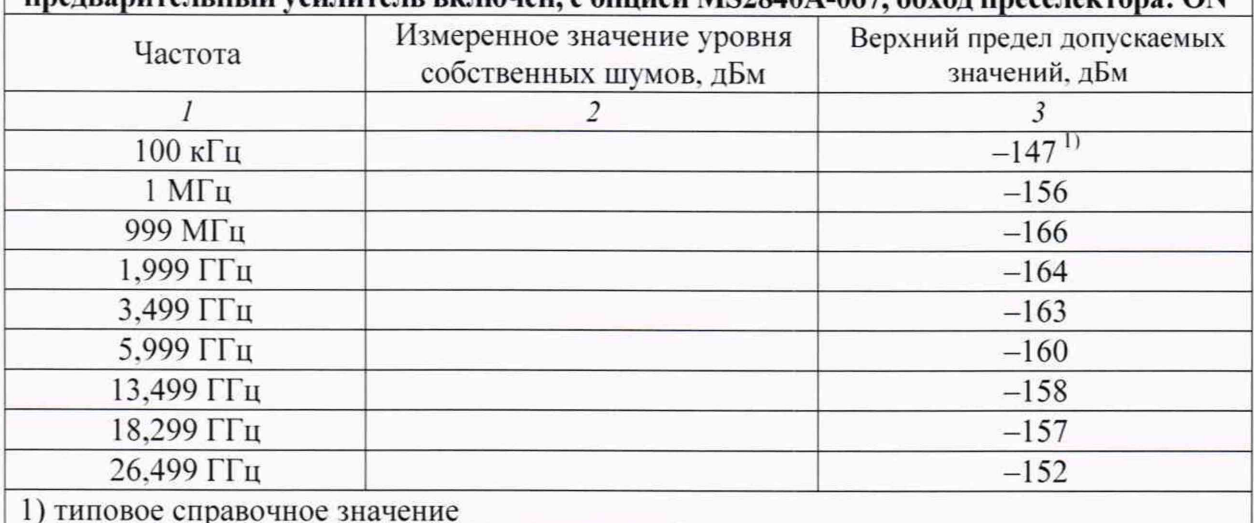

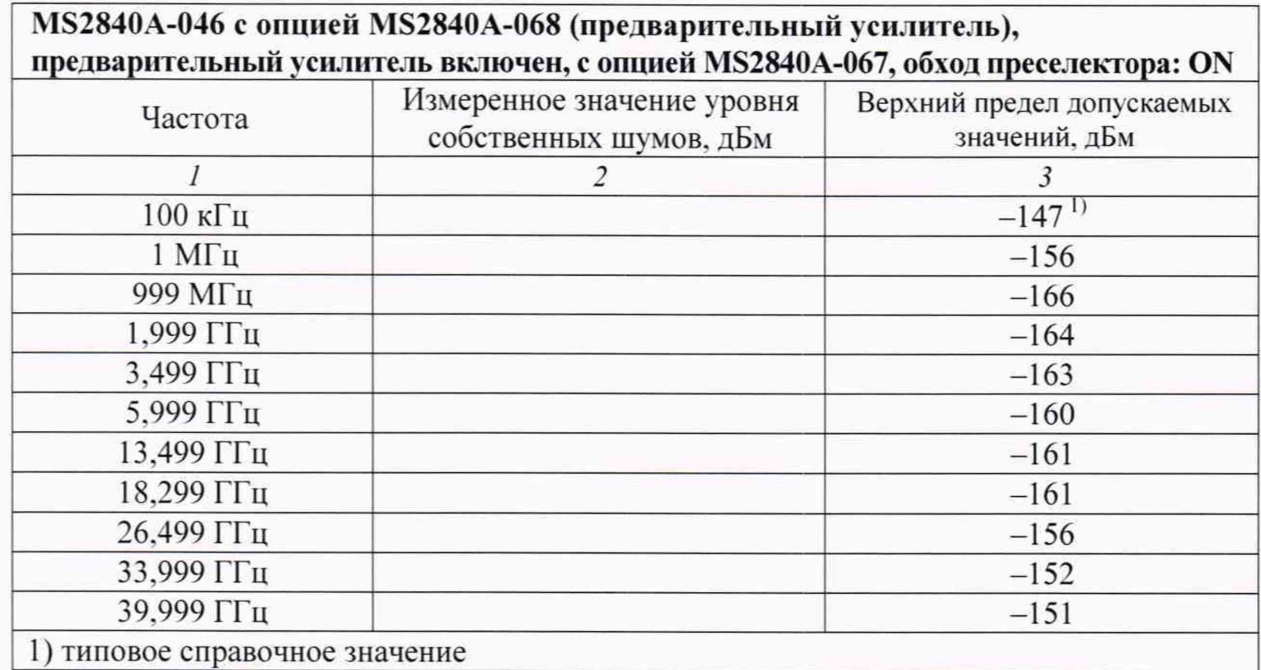

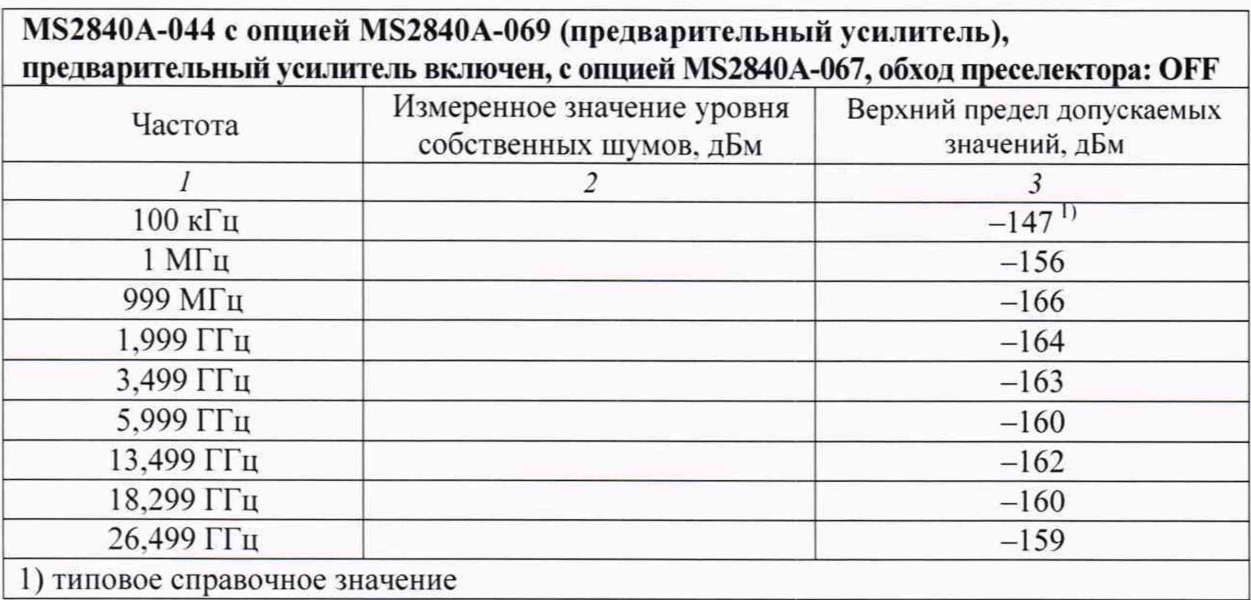

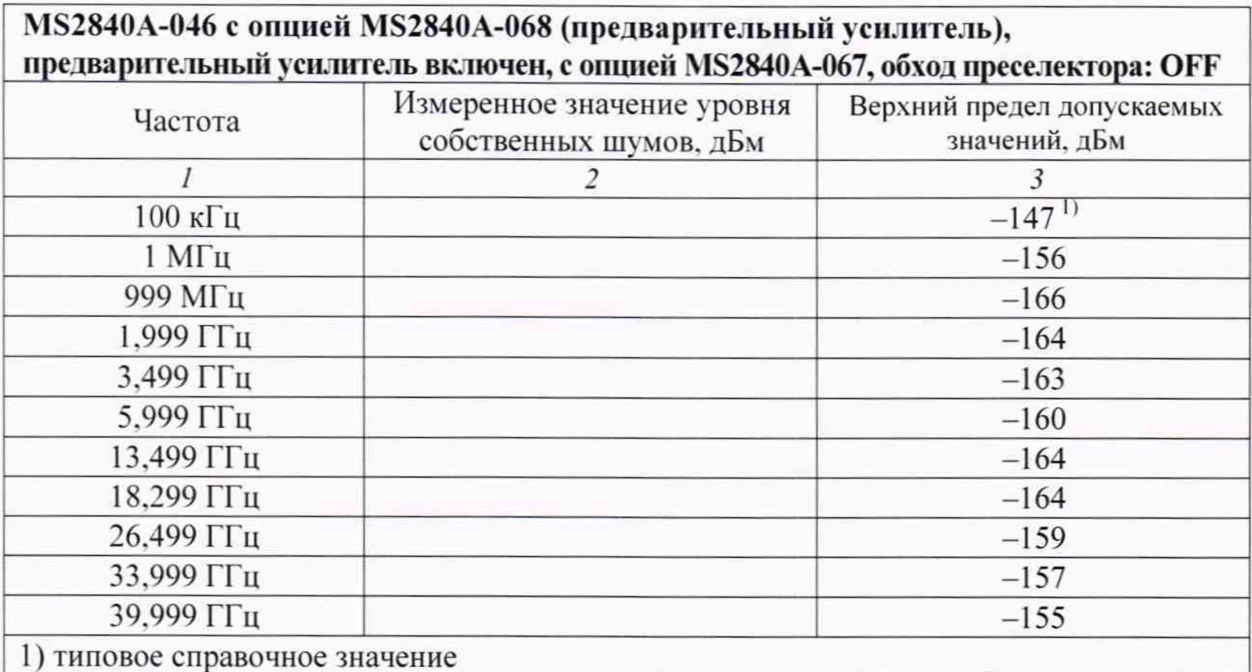